# INSTITUTO TECNOLOGICO DE TUXTLA GUTIERREZ

# DISEÑO Y CONSTRUCCION DE INVERNADERO PARA TOMATES IMPLEMENTANDO PLC

(Reporte de Residencia Profesional)

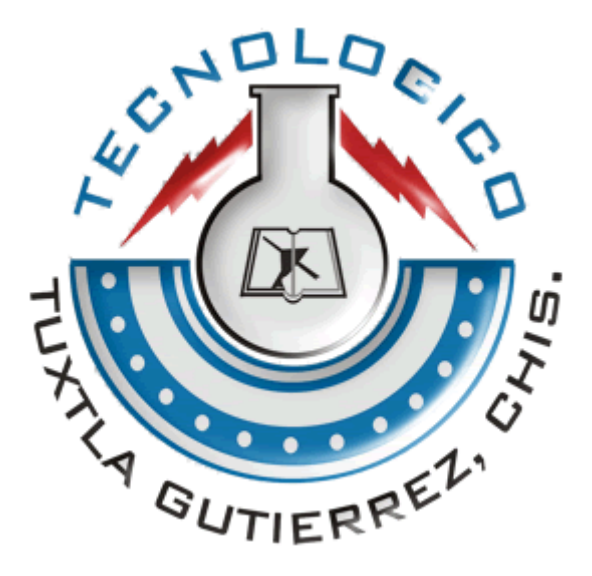

Realizado por: Culebro Aguilar Luis Rafael Pérez López Jorge Alejandro Vázquez Solís Daniel Humberto

Empresa: Asociación De Productores Agremiados De Chiapas, S.C. (APACH)

> Titular de la Empresa: Ing. Rufino Grajales Aguilar

Asesor Externo: Ing. William Martínez Durán

Asesor Interno: M.C. Raúl Moreno Rincón

Tuxtla Gutiérrez, Chis. México, 2 de Marzo 2011

# **CAPITULO 1. PARAMETROS DEL PROYECTO**

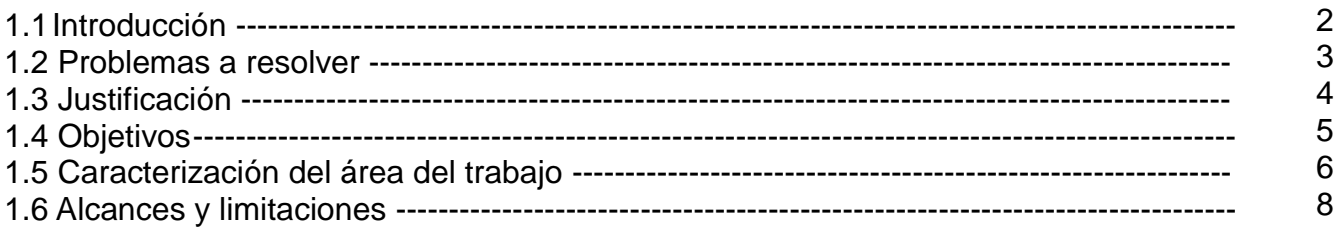

# **CAPITULO 2. MARCO TEORICO**

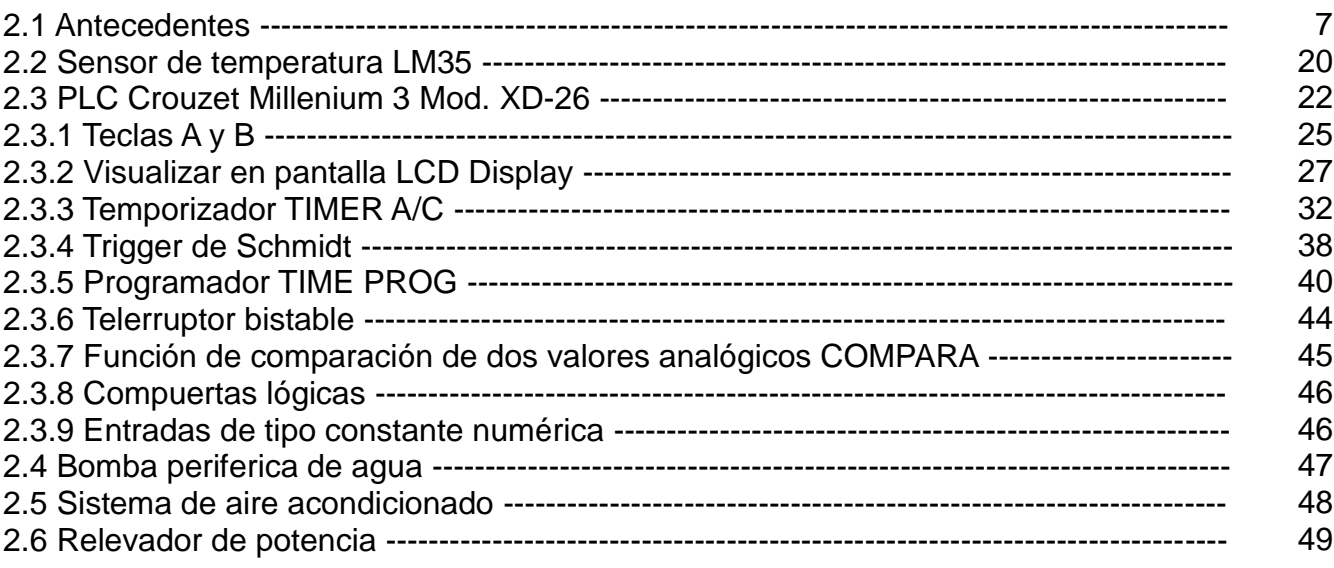

# **CAPITULO 3. PROCEDIMIENTO Y DESCRIPCION DE ACTIVIDADES REALIZADAS**

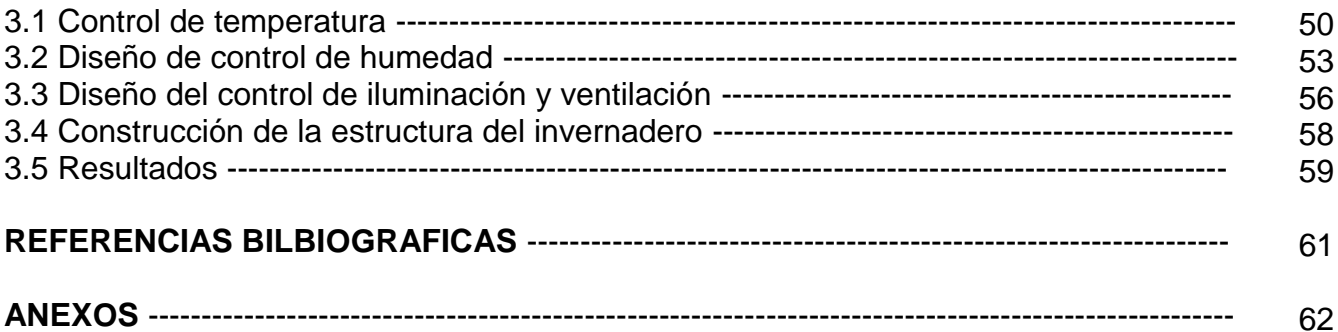

# **CAPITULO 1. PARAMETROS DEL PROYECTO**

### **1.1 Introducción**

Por la creciente necesidad de personas preocupadas por la producción alimentaria, ya sea por auto sustento, comercialización o incluso salud al tener una garantía de que es un cultivo sin tantos químicos para su desarrollo. Gracias a esto ha venido surgiendo una idea desde hace varios años, la de mini huertos para poderlos tener en el lugar que uno se imagine, esta idea la han venido desarrollando los países con mucha población y con poco espacio para poder cultivar tales como Japón el cual ya tienen mucha experiencia en este tema y se puede ver estos mini huerto o jardines zen como ellos le llaman en una pequeña habitación, en el sótano, tapancos o en la azotea. En nuestro país es una idea nueva por el motivo de que todavía no se contaba con esa problemática pero hoy día se está presentando y para los días venideros se pronostica que el problema se haga más grande.

Se ha pensado en un cultivo en particular que es la del tomate, por motivo de que es uno de los vegetales más usados en la comida de nuestra región y también es uno de los cuales el precio en el mercado es muy fluctuante, puede llegar a costar en algunas temporadas 4 pesos el kilogramo y en otras hasta 24 y el motivo de que se eleve tanto su coste es de que existe muchas pérdidas en su producción al no tener control en los parámetros del cultivo y esto es debido a que esto se hace todavía de manera tradicional.

El presente trabajo nos dará una visión de los requerimientos de los cultivos de tomate de manera tradicional en lo cual nos podremos dar cuenta que se necesitan condiciones algo particulares, que en una zona urbana por si solas no encontramos, y de allí parte la principal problemática de cómo poder cultivar en la ciudad desde una casa habitación con los mínimos recursos pero un control eficiente de todos los parámetros que se requieren. La opción más viable que se tomo es, de utilizar un Control Lógico Programable (PLC), cual puede trabajar sin parar por varios meses y la implementación de diferentes sensores, actuadores y una infraestructura aunque sencilla es eficiente, pudiendo resolver las demandas del cultivo, tales como el control de la temperatura, humedad, oxigenación y luminosidad.

El huerto está montado en la habitación de una casa en plena zona centro de la ciudad de Tuxtla Gutiérrez, a lo largo del reporte se redactara todos los pasos para construirlo, problemas en la realización y las diferentes modificaciones para resolverlos.

### **1.2 Problemas a resolver**

Para poder realizar este huerto urbano, como será conocido es necesario resolver algunos problemas tales como:

1.- Construcción de una estructura que pueda contener el cultivo y que sea de dimensiones adecuadas para una casa habitación.

- 2.- Construcción del sistema de ventilación.
- 3.- Construcción del sistema de riego.
- 4.- Construcción del sistema de enfriado del aire.
- 5.- Construcción del sistema de iluminación.
- 6.- Diseño del programa que controlara todos los sistemas para el PLC.
- 7.- Construcción de almácigos para las plantas.

### **1.3 Justificación**

La elaboración de un huerto urbano es debido a la creciente necesitas de auto sustento en zonas urbanas y al no contar con los espacios necesarios y las necesidades climáticas para los cultivos y el hecho de escoger tomate para cultivar es porque es uno de los vegetales más usados en nuestra región y a lo largo de todo el país, además es un cultivo que da todo el año, pero a nivel comercial su coste de producción varia demasiado legando a costar en ciertas temporadas del año hasta 500% más caro que en otras temporadas, esto se debe a que los cultivos se realizan de manera tradicional y en temporadas de sequía y de exceso de lluvias es cuando este se dispara en sus precios debido a las pérdidas del producto. Todo esto debido al no tener control de las necesidades del cultivo.

### **1.4 Objetivos**

Construir un huerto con parámetros de control especiales para poder cultivar tomates y aplicarlo en una zona urbana los mínimos recursos posibles referentes a la tierra y el agua para regarla, pero de la forma más eficiente posible para poder cosechar la mayor cantidad posible y desarrollar los tomates lo más que se pueda.

Los objetivos específicos son:

- **-** Construir una estructura para el huerto, que tenga un ambiente aislado, para que el producto pueda crecer sanamente sin problemas de contaminación exterior, y capaz de mantener la temperatura en el interior del mismo.
- **-** Construir un sistema de ventilación para poder realizar el intercambio de aire que necesita el producto.
- **-** Construir un sistema de riego eficaz que pueda proporcionar del agua suficiente a todo el huerto.
- **-** Diseñar un sistema que pueda mantener esa temperatura dentro del huerto.
- **-** Construir un sistema de iluminación el cual proporcione la cantidad de horas/luz necesarias al huerto.
- **-** Elaborar un programa utilizando un PLC, el cual controle los sistemas de ventilación, iluminación, riego y temperatura, de manera automática.
- **-** Construir almácigos para mantener las plantas dentro del huerto.

# **1.5 Caracterización en área de trabajo**

La empresa que encomendó la construcción de este huerto es la Asociación de Productores Asociados de Chiapas (APACH), esta es una empresa que se constituye el 25 de mayo de 2001 con 14 organizaciones de base a fin de articular e impulsar nuevas iniciativas para el campo, esta es una organización autogestora y no está vinculada a ningún partido político, central campesina o instituciones públicas o privadas, su principal actividad es la comercialización de maíz. La empresa APACH tiene 4 oficinas en el estado de Chiapas, las cuales se encuentran en las 4 regiones de alto potencial productivo del estado como son: región soconusco, región fronteriza, región frailesca y región centro.

La empresa APACH ofrece la comunidad los siguientes servicios:

- **-** Difusión, promoción y conservación de los recursos naturales.
- **-** Asesoría en la elaboración, uso y aplicación de fertilizantes orgánicos.
- **-** Elaboración de Estudios para la evaluación de la estructura productiva de las plantaciones.
- **-** Elaboración y análisis de diagnósticos en general.
- **-** Elaboración y ejecución de proyectos para el mejoramiento de los cultivos.
- **-** Elaboración de proyectos y comercialización de productos agropecuarios.
- **-** Proyección y ejecución de parcelas demostrativas.
- **-** Elaboración y ejecución de proyectos encaminados a la explotación y comercialización de productos agropecuarios.
- **-** Supervisión y seguimiento a proyectos de inversión con crédito o apoyos gubernamentales.
- **-** Gestoría y seguimiento de recursos financieros crediticios o de apoyos gubernamentales.
- **-** Desarrollo y aplicación de innovaciones tecnológicas.
- **-** Servicios especializados en tecnología de promoción, explotación y comercialización de productos agropecuarios.
- **-** Servicios y asesoría técnica integral.
- **-** Servicios administrativos, contables, jurídicos, así como toda clase de servicios profesionales que la ley permita.

La oficina de la región frailesca la cual tiene sus oficinas ubicadas en la ciudad de Villaflores, Chiapas con dirección en la 1a norte poniente #203 CP 30475, fue la encargada de la asesoría para este proyecto, dado algunos problemas con los terrenos de la empresa fue necesario conseguir un lugar para ubicar el huerto, el lugar elegido fue el tercer piso de una casa habitación situada en la ciudad de Tuxtla Gutiérrez, Chiapas con dirección en la 3a poniente norte #551.

### **1.6 Alcances y limitaciones**

El alcance del proyecto es para aplicarlo en cualquier región que se desee y tan grande como el lugar donde se va implementar lo permita, las limitaciones es que solo es para un cultivo en especial (tomates), debe contar con tierra como mínimo 12 cm de altura, la cantidad de plantas dependerá del área que se tenga cubierta de tierra, pues debe haber una separación entre plantas de 10 cm como mínimo, para no hacer uso de demasiada luz artificial necesitamos una buena iluminación, debemos contar con suficiente agua para el riego de preferencia agua limpia para no inducir posibles enfermedades a las plantas, el sistema no cuenta con respaldo de banco de baterías por lo que si no hay energía eléctrica por mucho tiempo puede afectar al sistema y por ende al cultivo, la estructura es una estructura liviana por lo tanto no se puede tener en un terreno descampado si hay mucho viento y por el tipo de cubierta con la que está aislado no debe darle el sol de lleno, en nuestro caso se utilizó una bomba periferica para el riego y un deposito, por lo tanto el deposito debería tener un sistema de llenado automático lo cual nuestro sistema no lo cuenta aun, también se puede usar la toma de agua pero no siempre contamos con el agua o con la suficiente presión que necesitamos.

# **CAPITULO 2. MARCO TEORICO**

# **2.1 Antecedentes**

Los antecedentes de controles de para invernaderos que encontramos son por lo general con microcontroladores, aun que el precio en elementos se reduce, no obtenemos un control eficiente y el tiempo de vida del sistema es muy limitado, existen decenas de ejemplos pero presentamos solo dos.

### **Ejemplo A: Invernadero con Pic 16f877A**

Un invernadero es una estructura cerrada cubierta por materiales transparentes, dentro del cual se obtienen condiciones artificiales favorables para producir cultivos agrícolas, así dentro de este se consigue un aislamiento tanto térmico como de agentes contaminantes de cultivos. Sin embargo es necesario que estos invernaderos cuenten con dispositivos que permitan controlar y modificar las condiciones del microclima generado. Al finalizar el proyecto se contara con un **sistema Tecnificado y automatizado de un invernadero**, este contara con sistemas calefacción, ventilación y riego. Que permitirá proteger a los cultivos de factores climáticos como **heladas**, granizo, **sequías**, excesos de viento, y demás factores que pudieran perjudicar un cultivo. Con un invernadero así se podrá **cultivar plantas todo el año en condiciones óptimas**.

Permitiendo producir productos agrícolas de excelente calidad, rentables (debido a que se producirá todo el año) y acordes con las exigencias de los mercados.

Planteamiento del estudio

Los invernaderos fríos son los más comunes por ser más económicos, ya que consiste en una estructura que sólo recibe el calor del sol. Sin, embargo en nuestra región el clima es frió y seco lo cual nos obliga a agregar:

**Sistemas de calefacción** que pueden ser con tuberías de agua caliente hecho a base de un calentador solar esto permitirá ahorrar constes en cuanto a energía eléctrica, además de ser ecológico.

También se hará uso de ventiladores refrigerantes para altas temperaturas.

**El sistema de irrigación** será mediante riego por goteo así se reduce al mínimo la utilización de agua.

Sistema de ventilación y apertura del invernadero para la expulsión de gases CO2.

Sistemas de Iluminación para completar el tiempo de iluminación necesario de las plantas. Todos estos sistemas serán leídos con sensores, controlados y automatizados por un microcontrolador PIC 16F877A.

### **Parámetros a controlar:**

**Temperatura:** habrá que controlar la temperatura del Ambiente del Invernadero Generalmente, la temperatura mínima requerida para las plantas de invernadero es de 10- 15ºC, mientras que 30ºC es la temperatura máxima. así como también un ventilador

refrigerante Para regular la temperatura del Ambiente, se cuenta con un Sensor de Temperatura (LM35), el cual trabaja en un rango de temperatura enescala centígrada que va desde -55 º C. hasta 150 º C., la precisión del sensor es de 0.5 º C., mientras que la temperatura incrementa 10mv por grado centígrado.

**Humedad:** se cuenta con un Sensor de Humedad HS1101 y con una Bomba (electrovalvula) y Picos de Riego, encargados de humidificar la tierra. El diagrama de control de humedad es el siguiente:

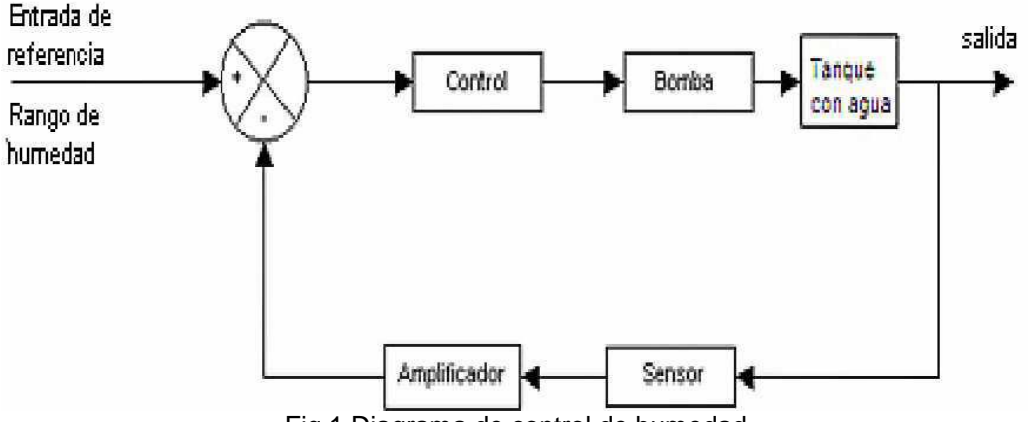

Fig.1 Diagrama de control de humedad

**Luminosidad:** el control de intensidad luminosa se realizara mediante un controlador ON – OFF en tiempo real cuyo objetivo es alargar el tiempo de luz que necesitan las plantas dentro del invernadero por Ej. Para cultivos de flores de verano se requiere aprox. 16 horas continuas de iluminación, para ello habrá que suplementar con luz artificial que será activado por el reloj de tiempo real y un sensor de luz LDR.

**CO2 :** para control la concentración de C02 se hará uso de un sensor de gas(cuyo funcionamiento es a través de la absorción de Oxigeno en la superficie del substrato varía el flujo de electrones. CO2.) Cuando se active este sensor abrirá una ventana y sacara el aire por un ventilador y así corregir el valor de concentración de CO2 en caso de exceso.

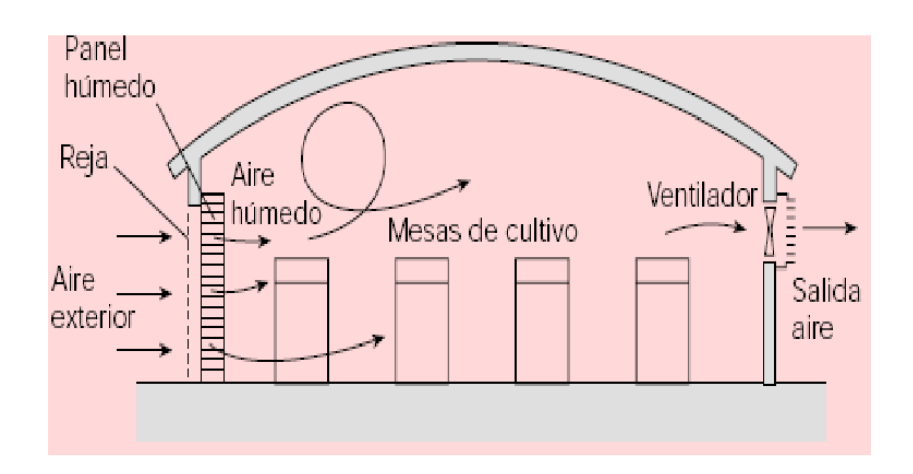

Fig. 2 Funcionamiento del ventilador accionado por los sensores de temperatura y CO2

Fundamento teórico

#### **MICROCONTROLADOR PIC 16F877A**

Se denomina microcontrolador a un dispositivo programable capaz de realizar diferentes actividades que requieran del procesamiento de datos digitales de control y comunicación digital de diferentes dispositivos. Los microcontroladores poseen una memoria interna que almacena dos tipos de datos; las instrucciones, que corresponden al programa que se ejecuta, y los registros, es decir, los datos que el usuario maneja, así como registros especiales para el control de las diferentes funciones del microcontrolador. El microcontrolador tiene la capacidad de recibir las señales provenientes de los sensores después de haber sido filtradas, amplificadas y digitalizadas. Algunas de estas señales están monitoreadas sólo por el microcontrolador y otras como los valores de temperatura y humedad son visualizadas en una pantalla de cristal líquido (LCD).

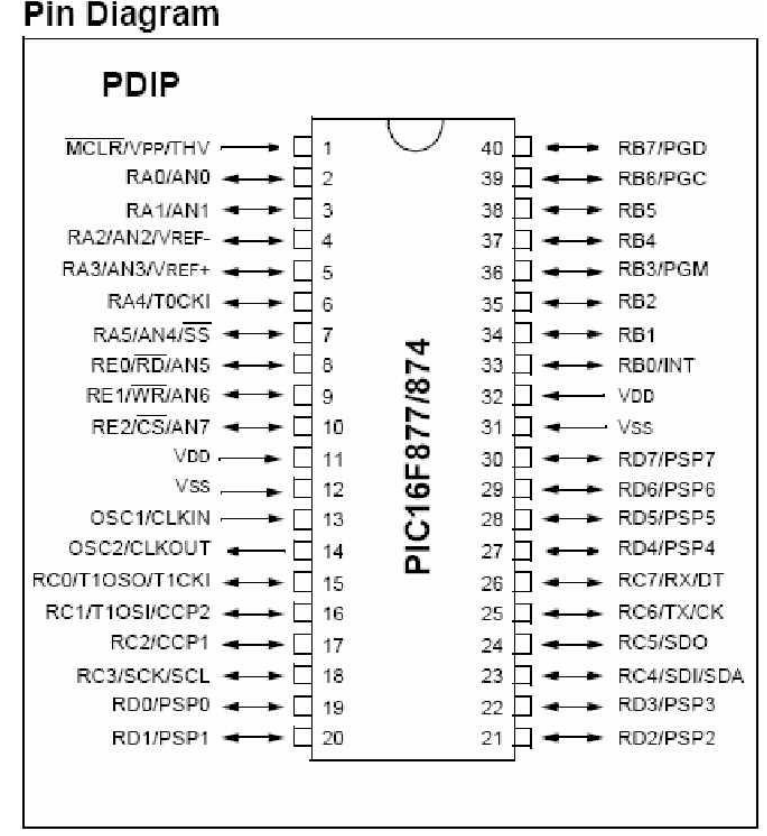

Fig. 3 Diagrama de pines del microcontrolador PIC16f877A

**Características:**

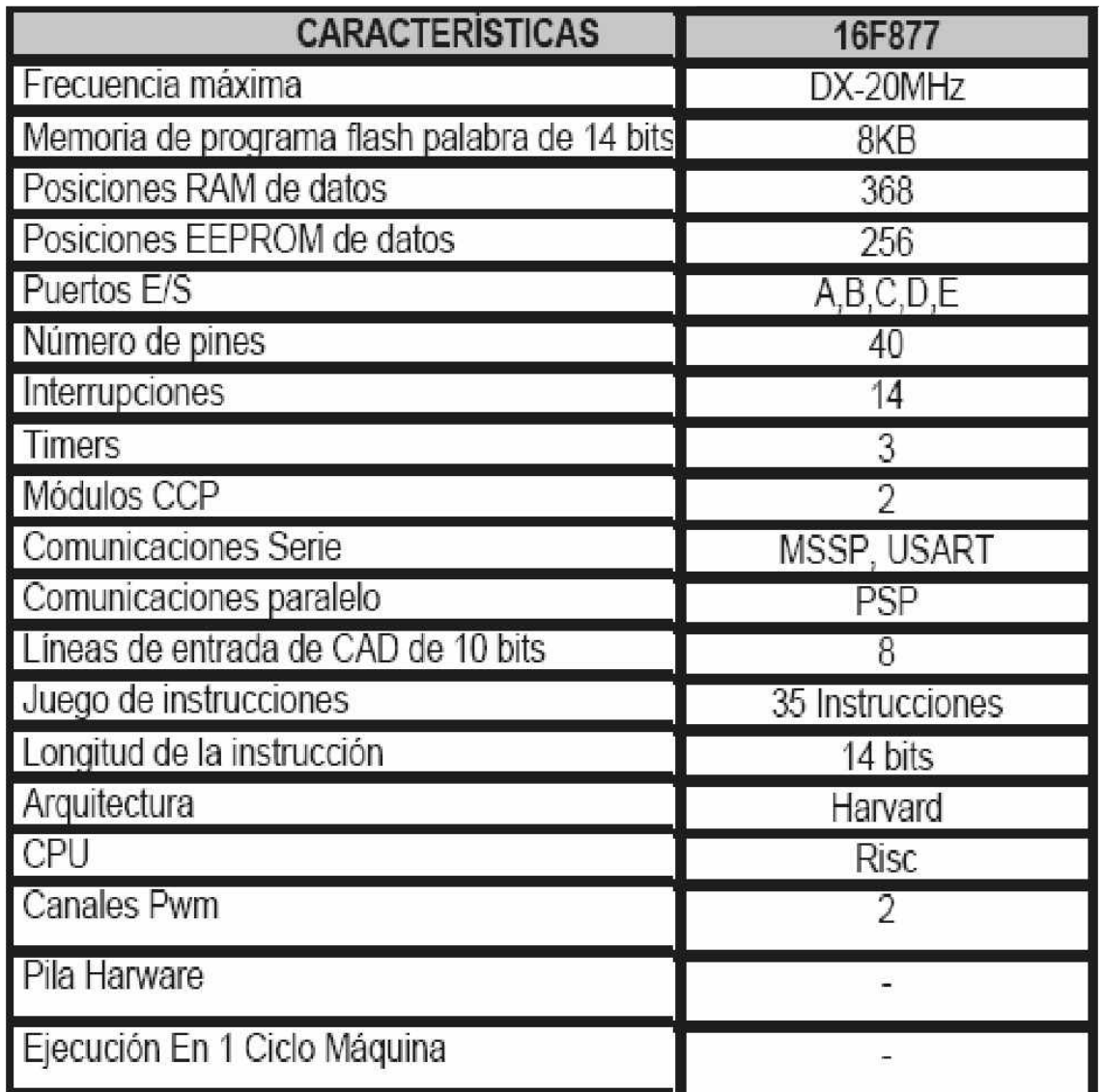

# **Sensor de Temperatura:**

El LM 35 es un sensor de temperatura de fácil calibración, que opera como un zener de 2 terminales, este tiene un voltaje de ruptura directamente proporcional a la temperatura absoluta a +10 mV/ºk. Con menos de 1 ohm de impedancia dinámica, que opera con un rango de corriente de 400uA a 5mA, y a diferencia de otros sensores este tiene una salida lineal. Las aplicaciones del sensor de temperatura abarca un rango de - 55ºc a + 150ºc. La baja impedancia y la salida lineal hacen que la interfaz de lectura o de control sea un circuito esencialmente sencillo. A partir de los voltios obtenidos podemos saber la temperatura en grados centígrados aplicando la fórmula:

**Voltaje = (ºC + 273) \* 10mV**

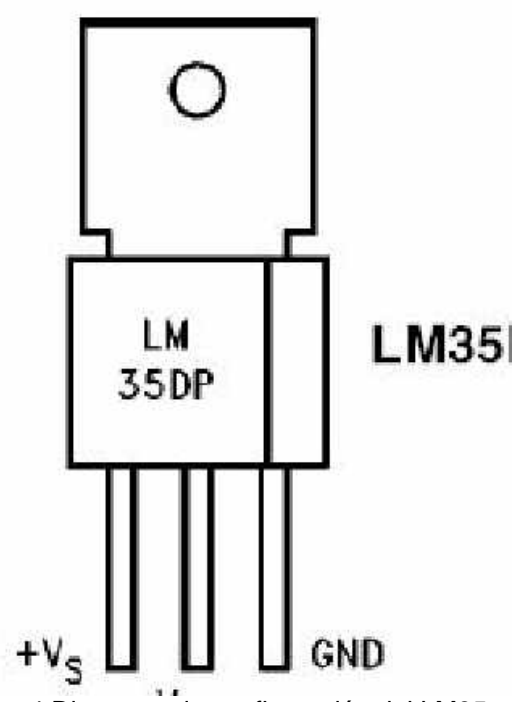

Fig. 4 Diagrama de configuración del LM35

### **Sensor de Humedad**

El sensor de humedad relativa HS1101 es formado por un condensador de dos láminas como placas y como dieléctrico una lámina no conductora que varia su constante dieléctrica, en función de la humedad relativa de la atmósfera ambiente.

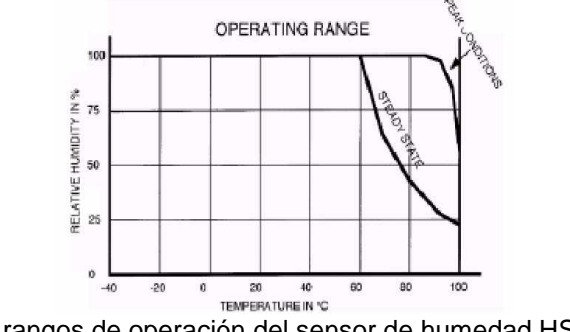

Fig. 5 rangos de operación del sensor de humedad HS1101

# **Sensor de luz LDR**

Los valores que puede tomar una LDR en total oscuridad y a plena luz en general oscilan entre unos 50 a 1000 ohmios (1K) cuando están iluminadas (por ejemplo, con luz solar) y valores comprendidos entre 50K (50,000 Ohms) y varios megohmios (millones de ohms) cuando está a oscuras.

### Diagramas de los circuitos empleados

Diagrama para el funcionamiento del control de iluminación a base de LDR Nota: los esquemáticos y boards de todos los circuitos fueron hechos en soft electrónico

### EAGLE 4.03

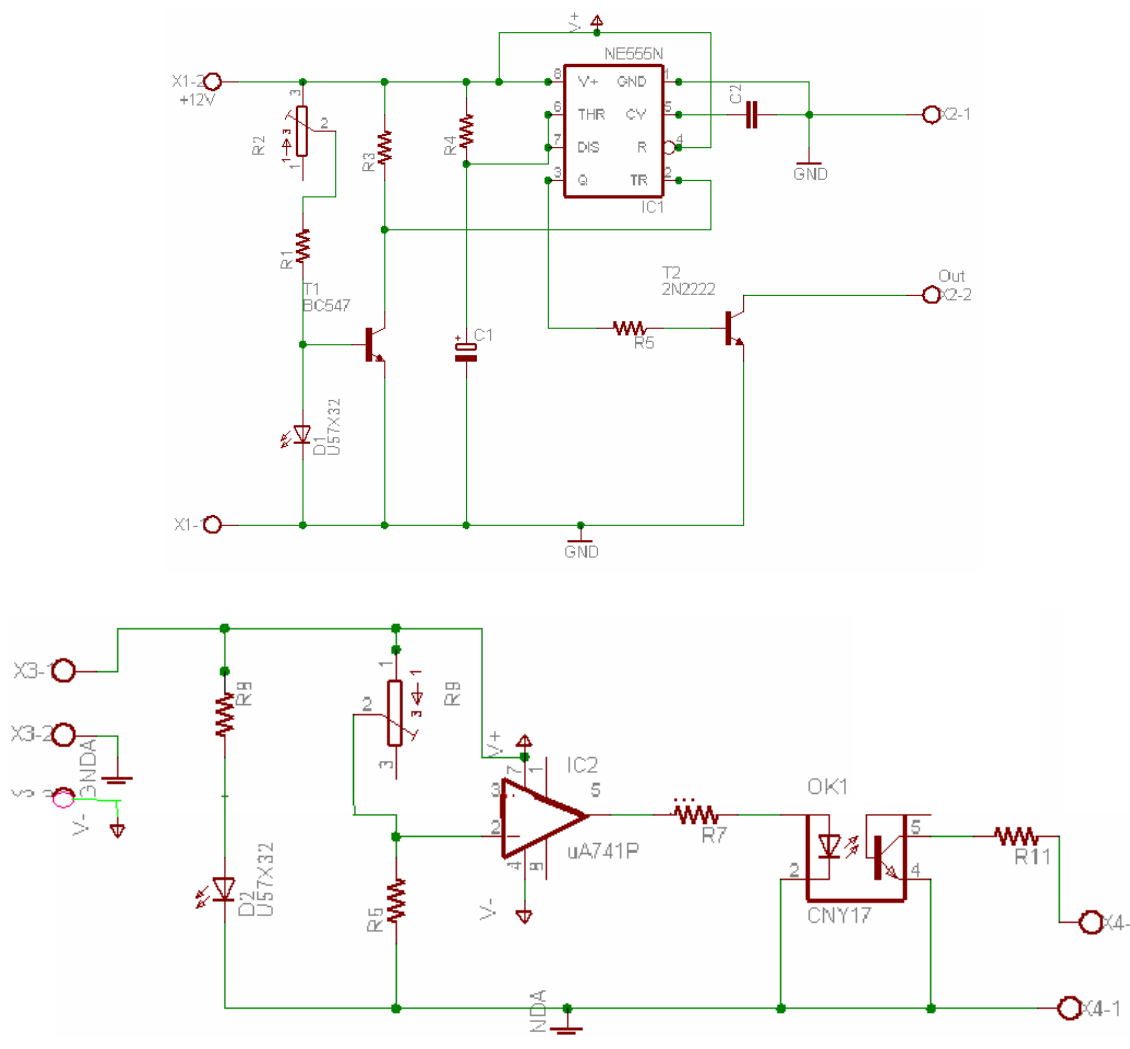

Fig. 6 Circuito esquemático para adecuar la iluminación Pruebas en protoboard

### **TEMPERATURA:**

Para alterar o modificar la temperatura el microcontrolador activará o desactivará (mediante relés) un sistema de enfriamiento o de calentamiento, según sea el caso. Para lograr este proceso, el microcontrolador recibirá una señal proveniente de un comparador que tendrá un voltaje previamente programado por el microcontrolador, y que se compara con el proveniente del sensor de temperatura.

**Diagrama para adecuar los valores del sensor de temperatura al PIC.**

### **HUMEDAD:**

Para modificar la humedad del invernadero el microcontrolador recibirá valores de tensión que indican el porcentaje de humedad relativa, en caso de insuficiencia de humedad por el microcontrolador manda una señal a una etapa de potencia para la activación de electro válvulas para realizar el riego donde este sea necesario.

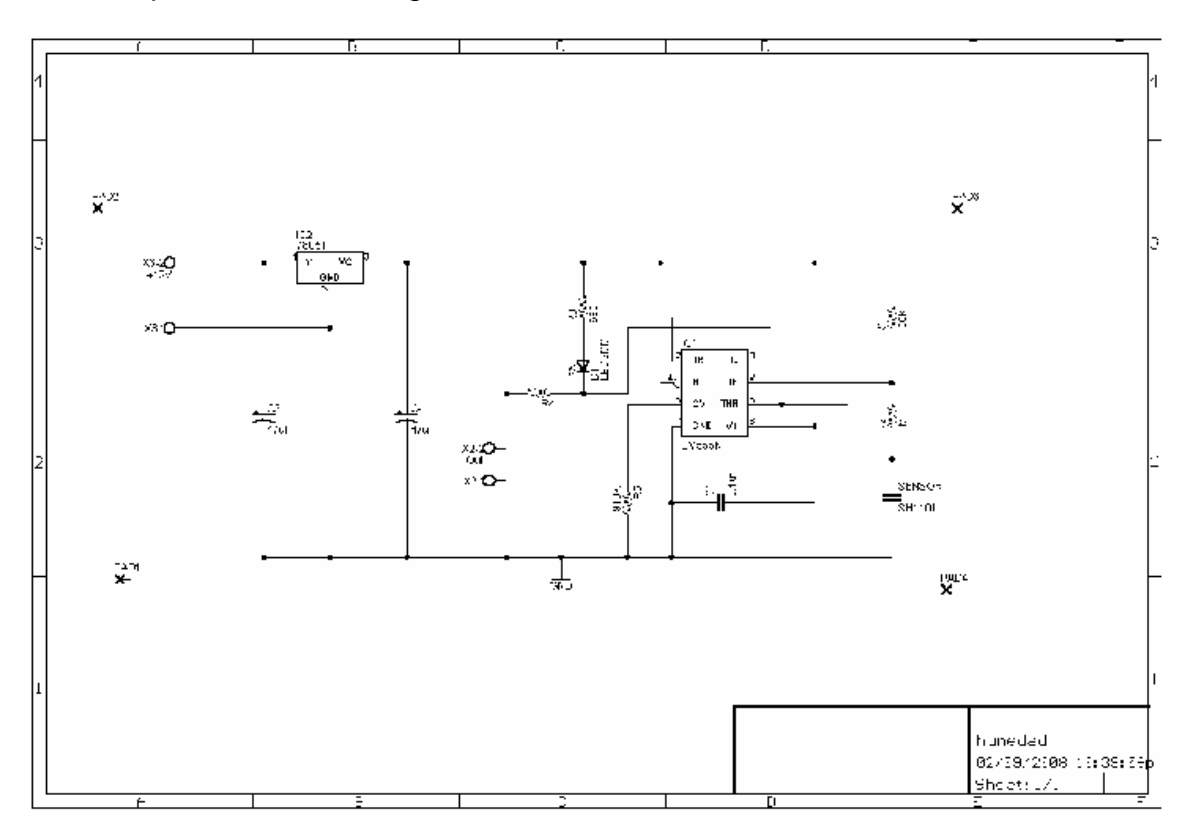

Fig. 9 Diagrama esquemático de humedad HS1101.

### **PIC 16F877**

Se hizo uso de un circuito entrenador para el microcontrolador mediante este circuito el PIC recibirá las señales eléctricas provenientes de los sensores y después de procesarlas, decidirá que acción tomar (activar o desactivar válvulas, ventiladores).

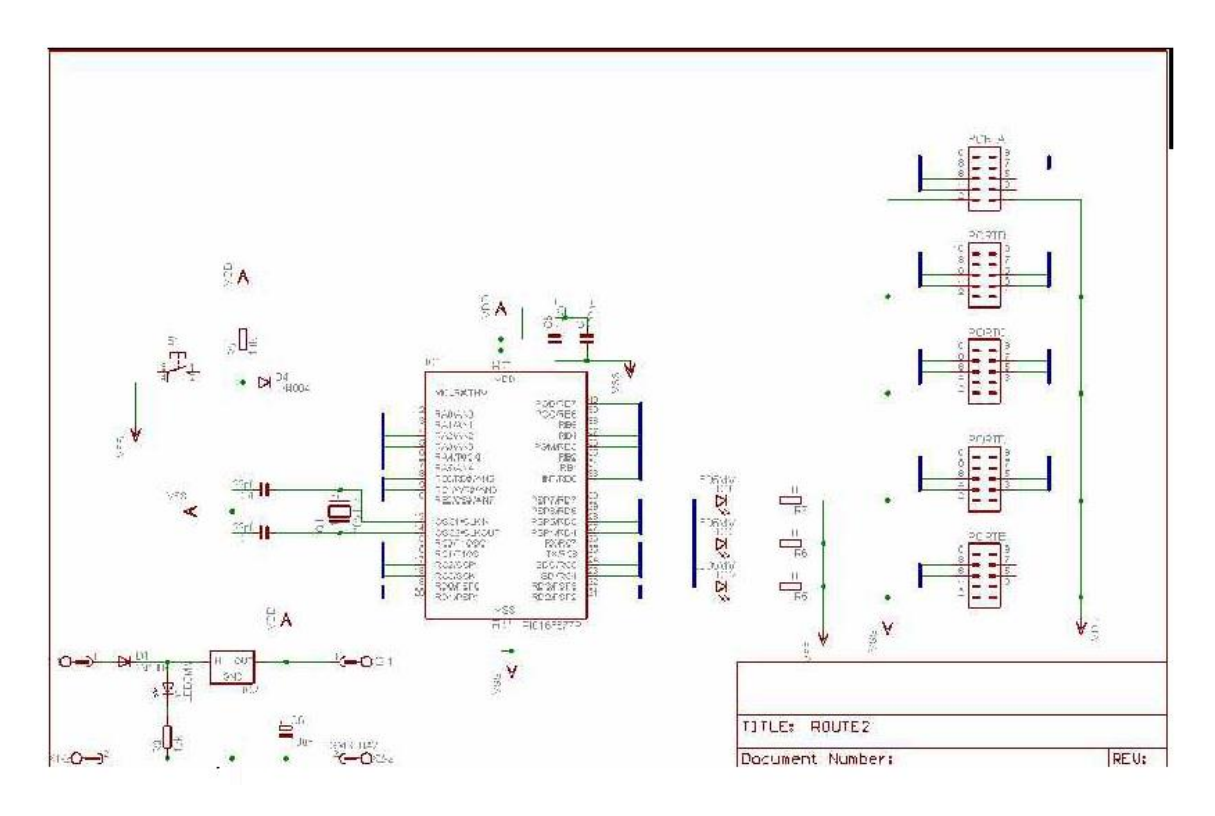

**Conclusiones** 

Fig. 10 Diagrama esquemático para el microcontrolador.

El sistema de control y automatización de invernaderos en nuestra región es un proceso muy poco aplicado debido a que la mayor parte del control se realiza manualmente.

Se logra un ahorro de tiempo y costes económicos al agricultor/propietario del invernadero en el proceso de riego y calefacción debido a que este proceso es automático.

Es necesario calibrar bien todos los sensores antes de ser leídos por el PIC. Debido a que por medio de estos se logra el control de los sistemas de riego, calefacción y ventilación.

# Resultados

El control de invernadero ofrece mayor productividad dentro del invernadero.

Garantía de tener una producción de calidad debido a tener un mayor control de los factores climáticos adversos al cultivo (heladas, granizo, sequías, excesos de viento). Poder producir fuera de época.

Tener más oportunidad de comercializar cultivos de alta calidad en un mercado competitivo.

### **Ejemplo B: Control Electrónico de Temperatura e Iluminación revista electrónica Ucontrol**

El proyecto que vamos a describir hace uso de un micro controlador pequeño, de la familia 16F de Microchip y un sensor de temperatura Dallas DS1820 para mantener la temperatura (y opcionalmente la iluminación) de un recinto dentro de los parámetros establecidos por su programa.

Este tipo de circuitos es ideal para la utilización en hogares o, mejor aún, en invernaderos o cámaras de cría de diferentes animales. Se pueden seleccionar los tiempos de encendido y apagado de las luces y del sistema de ventilación, como así también seleccionar qué temperatura deseamos a lo largo del día. Como si fuera poco, el sistema se encarga de encender la calefacción o el aire acondicionado según corresponda.

Además del circuito completo y la explicación paso a paso para su construcción, le brindaremos al lector un programa de ejemplo, realizado en el BASIC del [PIC SIMULATOR](http://www.ucontrol.com.ar/Articulos/picsimuide/picsimuide.htm)  [IDE,](http://www.ucontrol.com.ar/Articulos/picsimuide/picsimuide.htm) que hace uso de todas estas posibilidades. Dicho programa, si bien no contempla todas las posibilidades del hardware propuesto, podrá ser modificado fácilmente para adaptarse a situaciones particulares, ya que está totalmente comentado.

Como explicábamos antes, el centro del proyecto es un microntrolador de la empresa Microchip. Concretamente se trata del muy popular modelo 16F628A. Hemos utilizado como interfaz con el usuario un display de cristal líquido de dos líneas de 16 caracteres cada uno. Este se encarga de mostrar continuamente la hora, el programa elegido, la temperatura actual, la máxima y la mínima alcanzada, y también el estado (encendido o apagado) de cada una de sus salidas: calefactor, aire acondicionado, ventilador y luz.

La temperatura se obtiene mediante un sensor DS1820, cuya principal característica es que, en lugar de transformar la temperatura en una tensión (tal como hacen la mayoría de los sensores de este tipo), posee un microcontrolador incorporado. Además, al ser interrogado nos devuelve directamente la temperatura leída en forma de una serie de bits. Este sensor merece un capítulo aparte, y será objeto de algún artículo en el futuro. Incorpora una pequeña memoria EEPROM interna que podemos utilizar para almacenar las temperaturas leídas, alarmas configurables, y una serie de funciones que son muy valiosas y poco habituales en estos sensores. Su costo es muy razonable para lo que son sus características, y no supera los 5 euros. Existen dos pulsadores, que se utilizan para seleccionar el programa elegido y para "resetear" (poner en cero) las temperaturas máximas y mínimas registradas. Debido a que se lleva la cuenta del tiempo, se emplea un cristal de 4MHz que brinda una gran estabilidad en el tiempo, bastante mayor a la obtenida con el oscilador interno del microcontrolador.

Todas las salidas que controlan los equipos que proporcionan el calor, frió luz y el ventilador se manejan mediante microreles, capaces de manejar una corriente máxima de 10A en sus contactos. Estos reles son inversores, por lo que se puede obtener la función inversa dependiendo de en que contactos conectemos el equipo en cuestión. Como las salidas del PIC no proveen la corriente suficiente para excitar el rele, se han intercalo una resistencia de 1K5 y un pequeño transistor que provee la corriente necesaria al rele. El diodo 1N4001 que protege al transistor de la corriente inversa que se genera en las bobinas de los reles al desenergizarse.

La alimentación de este circuito se realiza a partir de 12V de corriente continua, obtenidas de una pequeña fuente universal como las que se pueden adquirir en cualquier comercio, y que sea capaz de proporcionar una corriente de unos 500mA. En el [circuito](http://www.ucontrol.com.ar/Articulos/controltei/Esquema.gif) podemos ver una etapa de alimentación que se encarga de filtrar el rizado que pueda haber en la fuente mencionada, un diodo que nos protege de conexiones con la polaridad invertida, un clásico regulador de voltaje LM7805 que reduce los 12V a 5V, necesarios para alimentar el display y el microcontrolador, y por ultimo una resistencia que alimenta un LED utilizado como piloto, para saber que el circuito se encuentra alimentado.

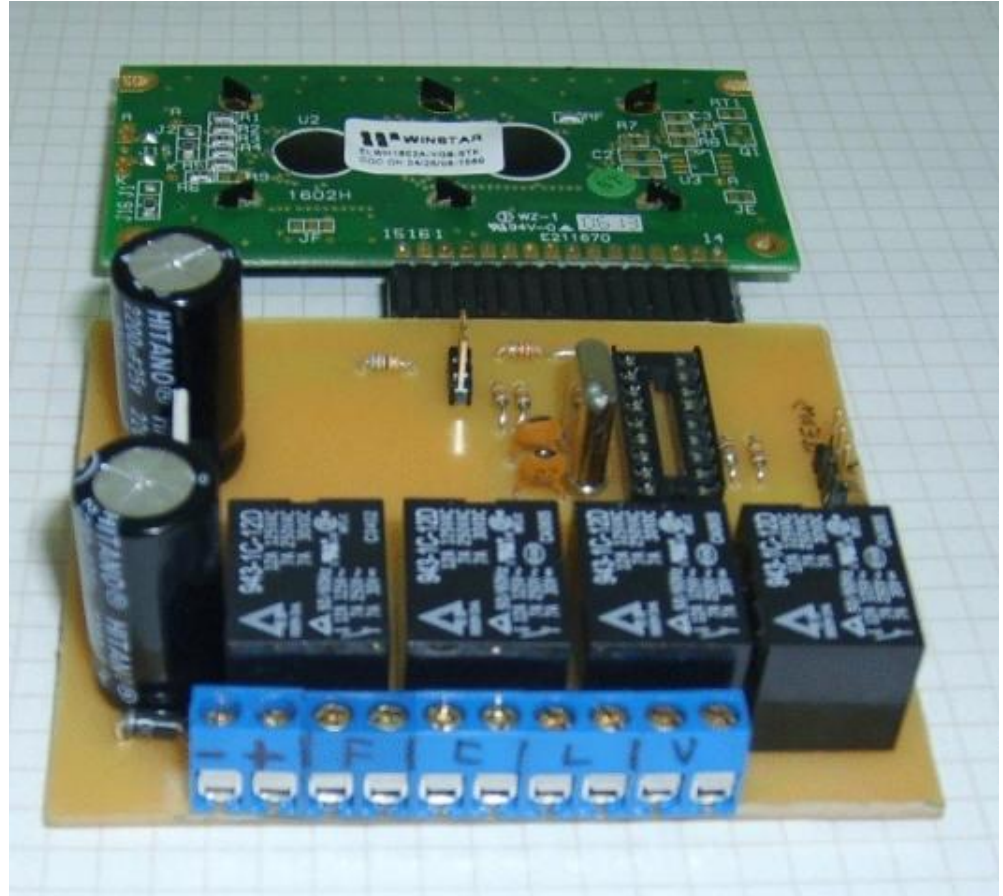

Lado componentes, con las borneras en primer plano.

No hay aspectos constructivos destacables respecto de otros proyectos similares que hemos encarado. Como siempre, empezaremos por fabricar nuestro PCB, para ello utilizaremos el ["método de la plancha"](http://www.ucontrol.com.ar/makePCB.htm). Una vez terminado, procederemos con el armado de la plaqueta, colocando primero los componentes más bajos (zócalo, resistores, diodos) y por último los más altos (transistores, condensadores, etc.). No es mala idea dar una mano de barniz en aerosol al lado cobre de la placa, para protegerla de la corrosión, ya que el cobre expuesto al oxigeno del aire se sulfata muy fácilmente.

Uniremos eléctricamente el display y los pulsadores de control mediante cables flexibles. Nosotros utilizamos un trozo de cable plano como el utilizado en las disqueteras o discos rígidos ATA antiguos, que separamos en conductores individuales en algunos casos, y en otros directamente soldamos el display a la placa principal mediante pines de bronce (ver fotos).

Luego, antes de montar el microcontrolador, conviene alimentar la placa y medir con el multímetro (tester) que los pines 5 y 14 del zócalo tengan 0 y 5V.

Es una buena idea conseguir alguna caja plástica para albergar todo el proyecto, a la que le montaremos los controles y el display sobre el frente. Para ello se puede usar una herramienta de altas RPM tipo "Dremel", como las usadas por los hobbystas. En esta etapa entran en juego las habilidades manuales de cada uno.

Por supuesto, el lector deberá hacer las conexiones de los electrodomésticos implicados a las borneras de los reles. Deberá ser cuidadoso en esto, recordando siempre que esta manejando 110/220 Voltios de la red, que si no se respetan adecuadamente pueden resultar mortales. También hay que prestar atención al consumo de estos aparatos, ya que si superan los 10A proporcionados por los microreles deberemos intercalar un rele de mayor corriente en sus contactos. El autor NO se hace responsable por los inconvenientes o accidentes que puedan ocurrir al construir o utilizar este proyecto.

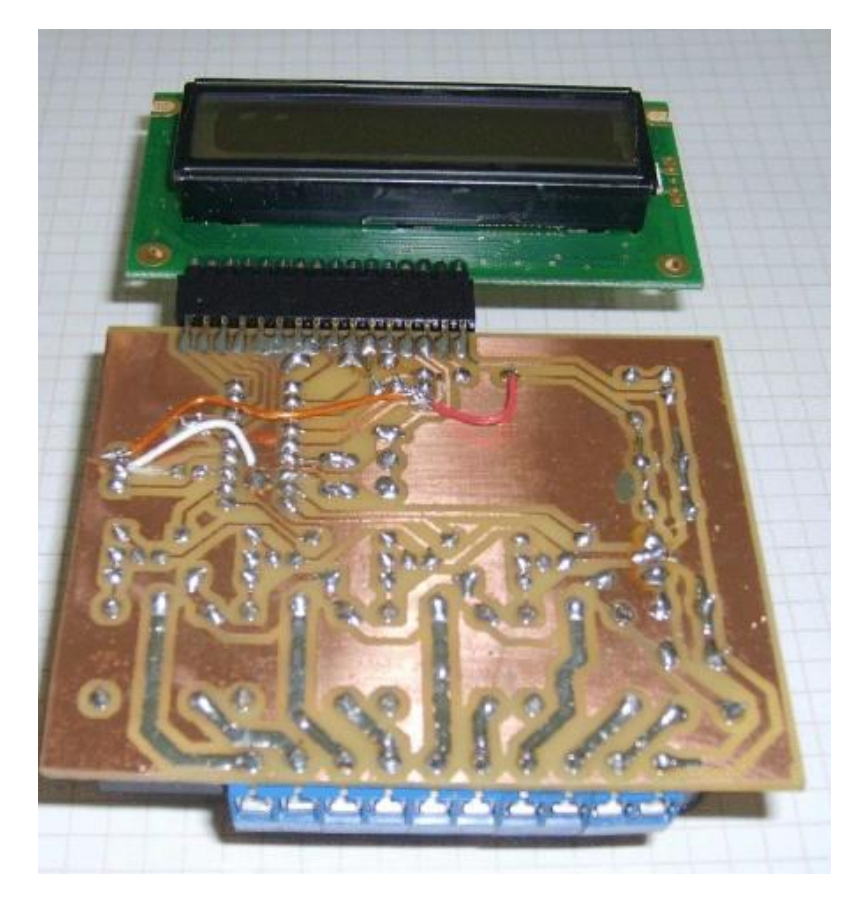

Vista del lado de soldaduras de la placa principal.

### El software

Por supuesto, todo lo visto hasta ahora es completamente inútil sin un software que lo haga funcionar. Como ejemplo, hemos confeccionado un software que se puede modificar con facilidad, ya que esta perfectamente comentado en el propio código fuente, realizado con el BASIC del [PIC SIMULATOR IDE](http://www.ucontrol.com.ar/Articulos/picsimuide/picsimuide.htm) (excelente entorno de programación), del que existe una versión de prueba que podemos utilizar para compilar el código propuesto.

Las características que hemos implementado son las siguientes:

 $\rightarrow$  Reloj de 24 horas, capaz de contar días, horas y minutos.

**→** Lectura de la temperatura entregada por el sensor. Las rutinas necesarias para. esto se encuentran al final del código, y pueden ser usadas en otros proyectos.

**→** Tres programas (fácilmente se pueden ampliar a muchos mas) que mediante el contenido de algunas variables comentadas en el código permiten elegir que parte del día el sistema mantendrá la temperatura en el valor deseado, que parte tendrá la iluminación encendida, etc.

Registro de las temperaturas máximas y mínimas, con posibilidad de resetearlas en cualquier momento.

**→** Selección del programa en curso mediante un pulsador. En el display se exhibe la leyenda "P1", "P2" y "P3".

**→** El sistema protege el mecanismo del aire acondicionado, no permitiendo su encendido hasta que no hayan transcurrido al menos 5 minutos desde que se apago.

**→** El ventilador está configurado para marchar cada vez que se enciende el calefactor, para que el aire del ambiente controlado tenga una temperatura uniforme (el aire acondicionado tiene su propio ventilador)

Se escriben en la EEPROM el valor del programa en curso, la hora actual, estado de las salidas y temperaturas extremas censadas, por si ocurre algún corte de energía. En ese caso, al reiniciarse el sistema se comienza desde el punto en que se produjo el corte.

#### Resumen

El Proyecto consiste en controlar la humedad, temperatura, luz, CO2 con microcontroladores en un invernadero. El Control electrónico de Invernadero, manejara los distintos factores

como: Humedad, temperatura, luz y CO2 leídas por el microcontrolador y esta activará los respectivos periféricos como calefactores, fluorescentes y ex tractores. La humedad se muestreará con sensores de humedad, la señal muestreada será leída por el microcontrolador, y la señal en el microcontrolador verificará si le humedad ha disminuido, darse el caso, activará las electroválvulas para así suplir la humedad necesaria. La temperatura, luz y CO2 se muestreará con sensores de temperatura, luz y CO2 respectivamente; las muestras de señal serán leídas por el microcontrolador y esta activará los respectivos periféricos como calefactores, fluorescentes y extractores.

### **2.2 Sensor de temperatura LM35**

El LM35 es un sensor de temperatura con una precisión calibrada de 1ºC. Puede medir temperaturas en el rango que abarca desde -55 $^{\circ}$  a + 150 $^{\circ}$ C. La salida es muy lineal y cada grado centígrado equivale a 10 mV en la salida.

Sus características más relevantes son:

- **-** Precisión de ~1,5ºC (peor caso), 0.5ºC garantizados a 25ºC.
- **-** No linealidad de ~0,5ºC (peor caso).
- **-** Baja corriente de alimentación (60uA).
- **-** Amplio rango de funcionamiento (desde -55º a + 150ºC).
- **-** Bajo costo.
- **-** Baja impedancia de salida.

Su tensión de salida es proporcional a la temperatura, en la escala Celsius. No necesita calibración externa y es de bajo costo. Funciona en el rango de alimentación comprendido entre 4 y 30 voltios.

Como ventaja adicional, el LM35 no requiere de circuitos adicionales para su calibración externa cuando se desea obtener una precisión del orden de ±0.25 ºC a temperatura ambiente, y  $\pm$ 0.75 °C en un rango de temperatura desde 55 a 150 °C.

La baja impedancia de salida, su salida lineal y su precisa calibración inherente hace posible una fácil instalación en un circuito de control.

Debido a su baja corriente de alimentación (60uA), se produce un efecto de auto calentamiento reducido, menos de 0.1 ºC en situación de aire estacionario.

El sensor se encuentra disponible en diferentes encapsulados pero el más común es el TO-92, una cápsula comúnmente utilizada por los transistores de baja potencia, como el BC548

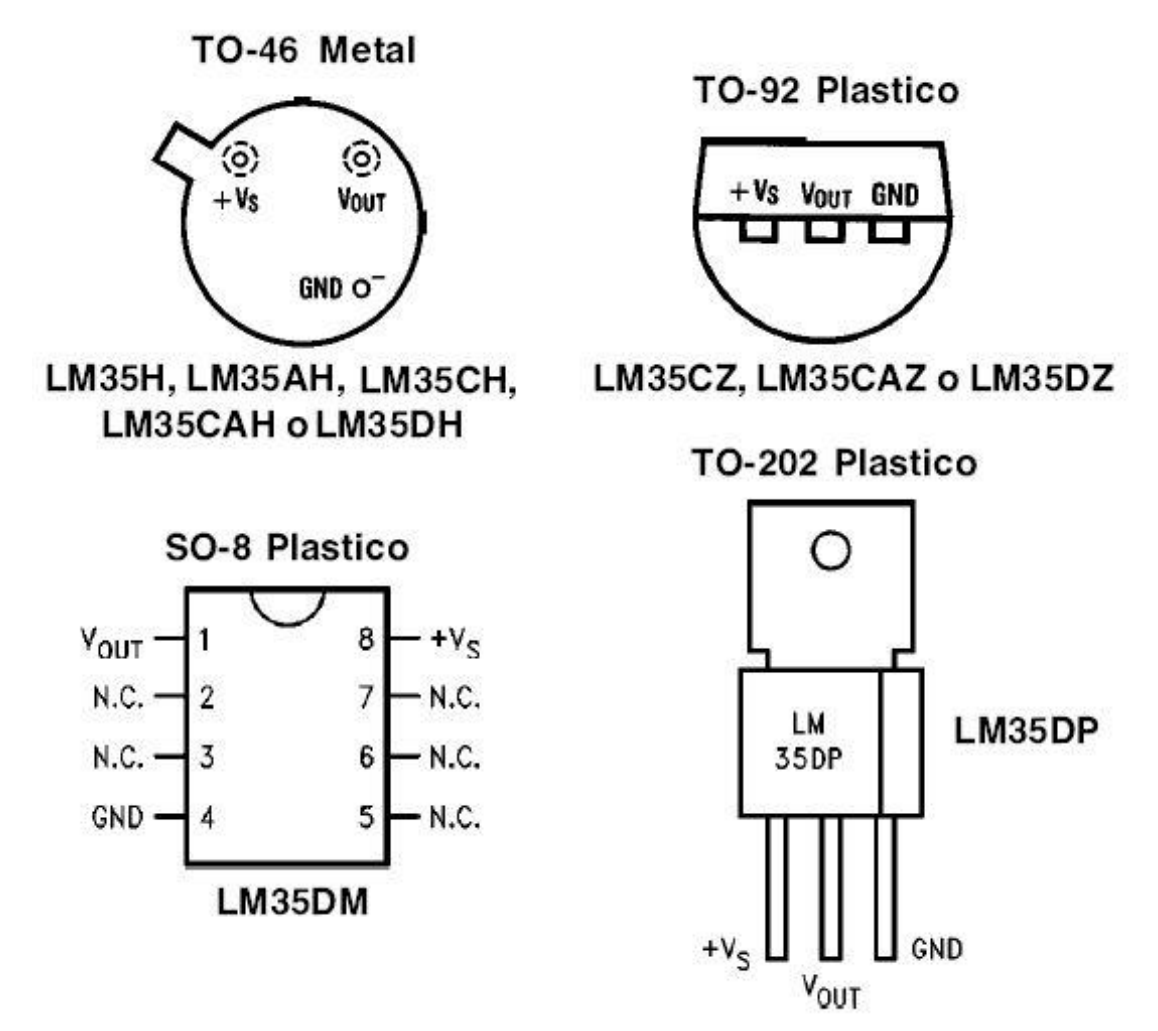

Figura 1.1.- Encapsulados disponibles y su pin out

Tiene tres pines: alimentación (VCC), tierra (GND) y salida (OUT). Este sensor es fabricado por Fairchild y National Semiconductor.

### **2.3 PLC Crouzet Millenium 3 Mod. XD-26**

Como su mismo nombre lo indica, se ha diseñado para programar y controlar procesos secuenciales en tiempo real. Por lo general, es posible encontrar este tipo de equipos en ambientes industriales.

Los PLC sirven para realizar automatismos, se puede ingresar un programa en su disco de almacenamiento, y con un microprocesador integrado, corre el programa, se tiene que saber que hay infinidades de tipos de PLC. Los cuales tienen diferentes propiedades, que ayudan a facilitar ciertas tareas para las cuales se los diseñan.

Para que un PLC logre cumplir con su función de controlar, es necesario programarlo con cierta información acerca de los procesos que se quiere secuenciar. Esta información es recibida por captadores, que gracias al programa lógico interno, logran implementarla a través de los accionadores de la instalación.

Un PLC es un equipo comúnmente utilizado en maquinarias industriales de fabricación de plástico, en máquinas de embalajes, entre otras; en fin, son posibles de encontrar en todas aquellas maquinarias que necesitan controlar procesos secuenciales, así como también, en aquellas que realizan maniobras de instalación, señalización y control.

Dentro de las funciones que un PLC puede cumplir se encuentran operaciones como las de detección y de mando, en las que se elaboran y envían datos de acción a los preaccionadores y accionadores. Además cumplen la importante función de programación, pudiendo introducir, crear y modificar las aplicaciones del programa.

Dentro de las ventajas que estos equipos poseen se encuentra que, gracias a ellos, es posible ahorrar tiempo en la elaboración de proyectos, pudiendo realizar modificaciones sin costos adicionales. Por otra parte, son de tamaño reducido y mantenimiento de bajo costo, además permiten ahorrar dinero en mano de obra y la posibilidad de controlar más de una máquina con el mismo equipo. Sin embargo, y como sucede en todos los casos, los controladores lógicos programables, o PLC's, presentan ciertas desventajas como es la necesidad de contar con técnicos calificados y adiestrados específicamente para ocuparse de su buen funcionamiento.

Este PLC cuenta con las siguientes características:

Es alimentado con 24 VDC, 16 entradas las cuales 6 pueden analógicas, 10 salidas a relevador 8 de ellas independientes 1 tiro - 1 polo de 8 A y dos con un común de 5 A, también cuenta con puerto para módulo de expansión.

Cuenta con un display lcd de 4 líneas de 18 caracteres e iluminación interna y 6 teclas para funciones rápidas y evitar poner switches externos para aplicaciones pequeñas, soporta 120 líneas en programación ladder o 700 bloques en programación BFD, cuenta con una memoria flash EEPROM de 368 bits o 200 palabras, tiene una batería de lithium con 10 años de vida útil.

El software para utilizarlo es el CLS M3U de Crouzet y la interface de conexión a PC es de tipo USB.

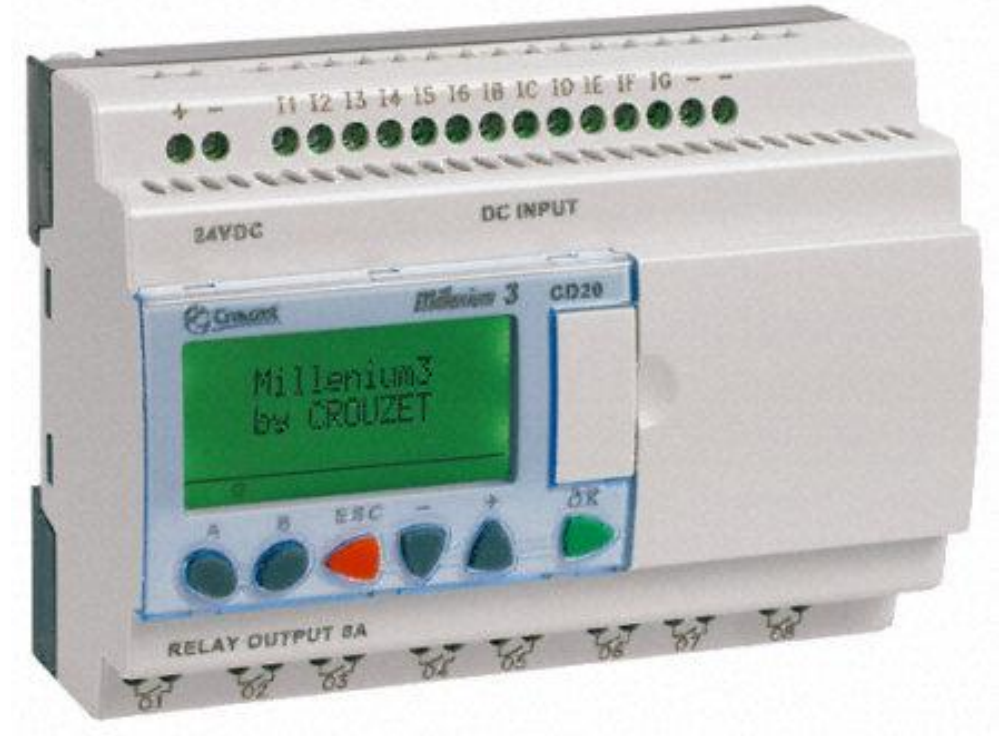

Figura 1.2 PLC Millenium 3 XD26

### Tabla 1.1 Modelos y Características de los PLC Millenium

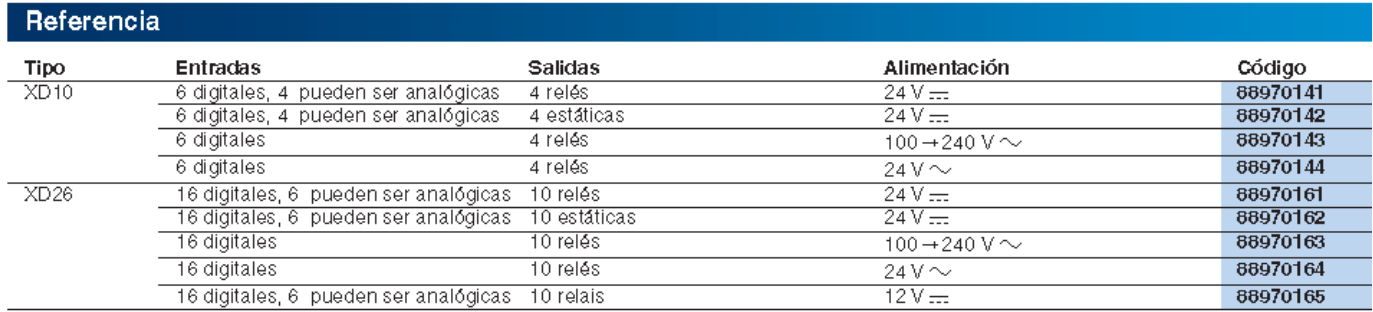

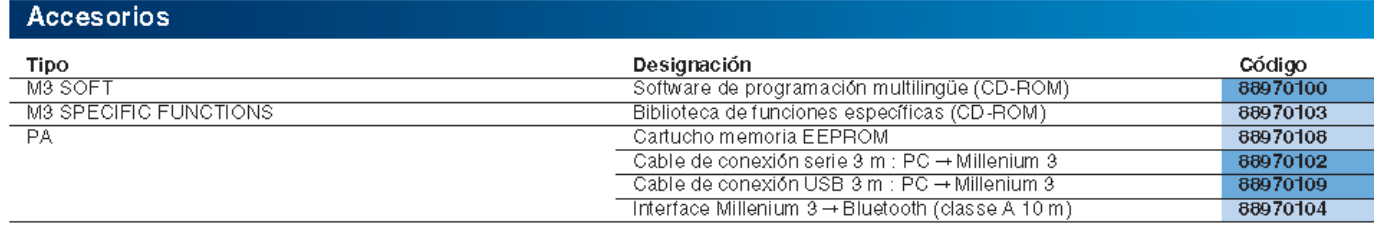

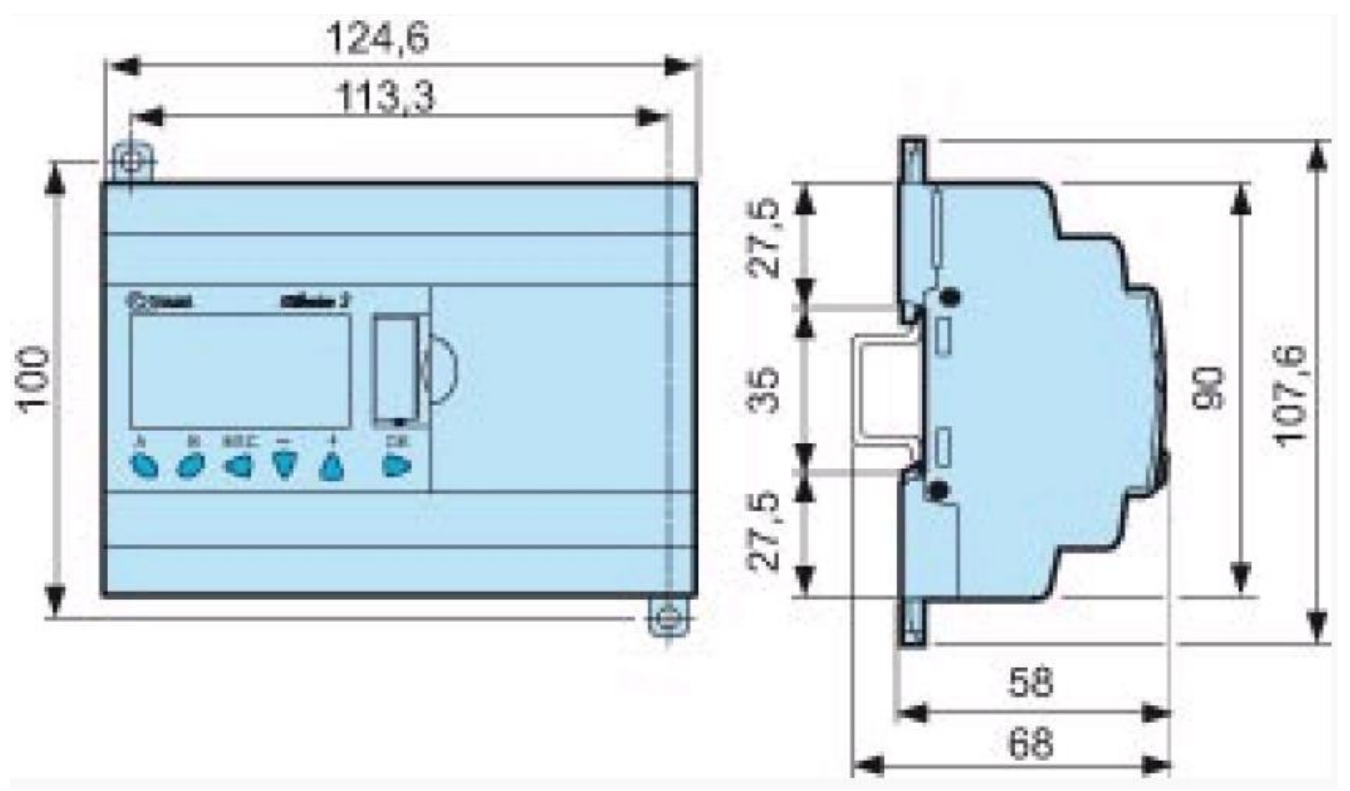

Figura 1.3 Dimensiones del PLC en milímetros

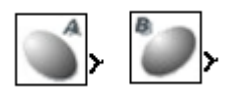

Descripción Las teclas A y B se comportan exactamente como las entradas físicas I (entradas DIG). La única diferencia es que no corresponden a los límites de conexión del controlador, sino a los botones grises A y B del panel frontal. Se utilizan como botones pulsadores y, exclusivamente, como contactos.

Acceso

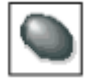

Se puede acceder a la función desde la barra de funciones LD.

Utilización en contacto

Este contacto puede utilizar el estado directo de la tecla (modo normalmente abierto) o el estado inverso (modo normalmente cerrado), véase a continuación.

Modo normalmente abierto: Símbolo del contacto en modo normalmente abierto, que representa

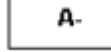

Una tecla:

El modo normalmente abierto corresponde a la utilización del estado directo de la tecla. Si se pulsa la tecla, el contacto correspondiente es conductor. Modo normalmente cerrado: Símbolo del contacto en modo normalmente cerrado que representa

a-

Una tecla:

El modo normalmente cerrado corresponde a la utilización del estado inverso (complemento lógico del estado directo) de la tecla. Si se pulsa la tecla, el contacto correspondiente es no conductor.

Ejemplo Realización de un telerruptor que funciona con la tecla A y la salida O1:

д -JO1

Cada vez que se pulsa la tecla A, la salida O1 cambiará de estado.

### Modificación del modo de un contacto

Para modificar el estado de un contacto en la herramienta de programación, basta con colocar el ratón encima y llevar a cabo los pasos siguientes: Con ayuda del ratón: hacer clic con el botón derecho del ratón para que aparezca la lista de estados posibles (validar haciendo clic con el botón izquierdo). Con la barra espaciadora: aparecerán todos los estados posibles.

#### Inicialización

Estado de los contactos durante la inicialización del programa:

- **-** El modo normalmente abierto (estado directo) está inactivo.
- **-** El modo normalmente cerrado (estado inverso) está activo.

# **2.3.2 Visualizar en pantalla LCD Display**

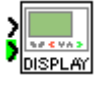

Descripción

La función DISPLAY permite visualizar el texto, una fecha, una hora o un valor numérico en la pantalla LCD en lugar de en la pantalla de las ENTRADAS-SALIDAS del controlador.

La función DISPLAY permite mostrar la información siguiente: Texto (72 caracteres como máximo) y valores numéricos que corresponden a la salida de un bloque de función utilizado en la aplicación.

Se pueden validar hasta ocho bloques de DISPLAY al mismo tiempo en un programa. Si se sobrepasa este número, sólo se visualizarán los ocho primeros bloques activados.

Si pulsa simultáneamente las teclas Aceptar (verde) y ESC (roja), se sustituye la pantalla DISPLAY por la visualización de menús.

Si se pulsa de nuevo la tecla ESC, se puede volver a la visualización de la pantalla DISPLAY.

Nota: Se pueden utilizar los caracteres de la norma ASCII así como los caracteres acentuados.

Nota: no se admiten los caracteres y los símbolos que no se muestran en la pantalla de introducción al teclear.

Acceso

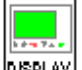

Es posible acceder a la función DISPLAY **DESPLAY** desde la barra de funciones BDF. Entradas

VALIDACIÓN FUNCIÓN: es la entrada de comando de la función DISPLAY, es de tipo [DIG.](mk:@MSITStore:C:/PROGRAM%20FILES/CROUZET%20AUTOMATISMES/MILLENIUM%203%20AC/M3Help/M3_3.chm::/M3_3189.htm#D-RU-0002552.1)

El estado de esta entrada determina el funcionamiento del bloque: si la entrada de VALIDACIÓN FUNCIÓN está activada, la información se visualiza en la pantalla LCD; en caso contrario, no se muestra.

Si esta entrada no está conectada, se considera activa.

ENTRADA VALOR: se trata de la entrada de selección que determina la naturaleza de la información que se va a visualizar, si está:

No conectada: la visualización corresponde a la elección efectuada en la zona Opciones del usuario.

Conectada a la salida de un bloque de función: la visualización corresponde al valor emitido por esta salida.

# Parámetros

Los parámetros ajustables dependen de la conexión o desconexión de una ENTRADA DE VALOR.

1. º caso: ENTRADA DE VALOR no conectada.

La pantalla corresponde a la elección efectuada en la zona Opciones del usuario. Según la opción elegida, se muestra:

- **-** Texto: una cadena de caracteres.
- **-** Fecha: el valor actual de la fecha interna del dispositivo en el que se ejecuta el programa (controlador o simulador).
- **-** Hora: el valor actual de la hora interna.
- **-** Calibración: el valor de la desviación del reloj interno del controlador.

2. º caso: ENTRADA DE VALOR conectada.

El valor entero presente en la entrada se convierte en una cadena de caracteres; el formato de visualización de esta cadena depende de la opción elegida:

- **-** entero 1/1-1/10000
- **-** fecha calendario
- **-** barógrafo
- **-** cifra máxima

Descripción de los modos de visualización:

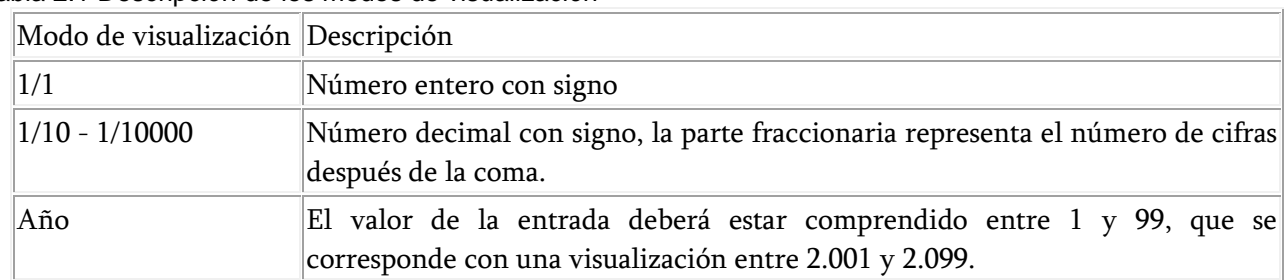

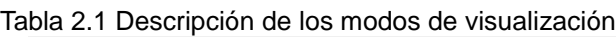

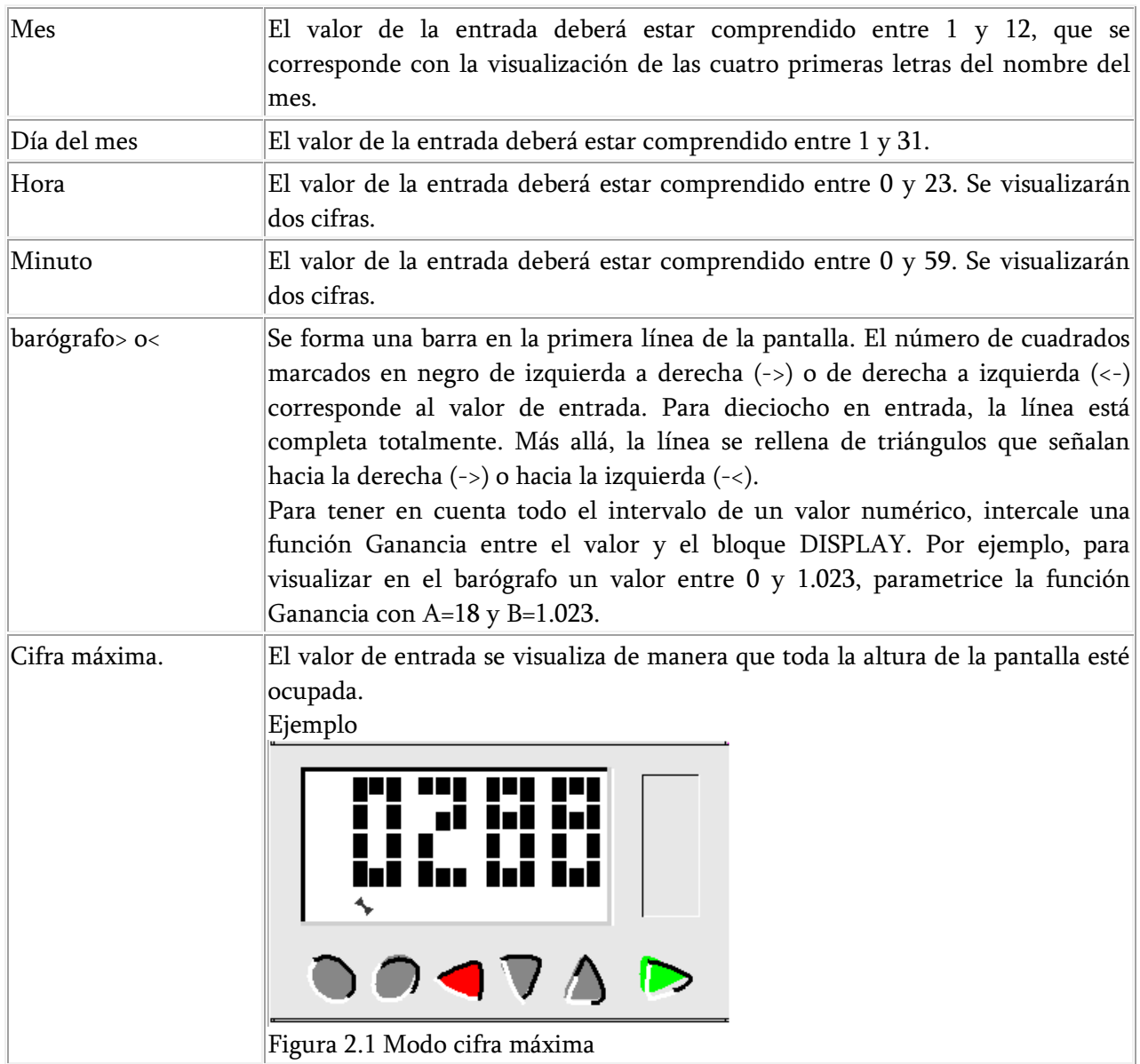

Nota: Para los formatos: Día del mes/Hora/Minuto, no se realiza ningún control de coherencia.

Modificación permitida: autoriza la modificación directamente a partir de la pantalla DISPLAY de los valores siguientes:

- **-** Los datos enteros conectados en la ENTRADA VALOR de los bloques de función (La modificación sólo es eficaz si el dato se puede modificar).
- **-** El valor actual de la fecha o la hora interna del controlador.
- **-** La corrección de desviación del reloj interno del controlador (esta última acción no está operativa en el modo simulación).

Modo de funcionamiento

Descripción de la interfaz:

Cada función de visualización se identifica por un número de bloque: BXX.

Aparece este identificador:

- **-** En la hoja de cableado: el número se sitúa en la parte superior derecha del bloque.
- **-** En la ventana de parámetros/ficha Parámetros: el número se encuentra en el menú desplegable en la parte superior izquierda de la ventana.
- **-** La ventana de parámetros visualiza las cadenas resultantes de todos los bloques (BXX) utilizadas en la hoja de cableado.
- **-** La ventana de parámetros está abierta por defecto en el número de bloque de la función a partir de la cual se abre el cuadro de diálogo.
- **-** Todos los textos correspondientes al bloque seleccionado se muestran en rojo.
- **-** En caso de solapamiento, los textos aparecen en modo de vídeo inverso rojo.
- **-** Los textos no solapados correspondientes a los bloques seleccionados restantes se muestran en marrón.

Introducción de uno de los parámetros de un bloque DISPLAY

Descripción del procedimiento de introducción:

Tabla 2.2 Descripción del procedimiento de introducción

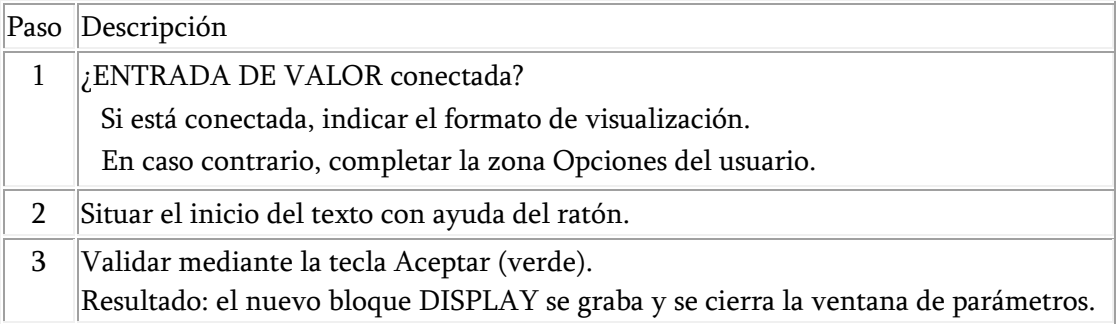

Nota: en caso de que se superpongan las cadenas, se visualizará un aviso en la rejilla: las casillas aparecen en rojo y todas las cadenas válidas se visualizan en marrón.

Cómo modificar los datos desde el panel frontal

Cuando la opción Modificación permitida se valida, se pueden modificar los datos mostrados directamente desde la pantalla Texto, siguiendo los siguientes pasos:

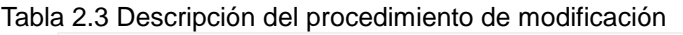

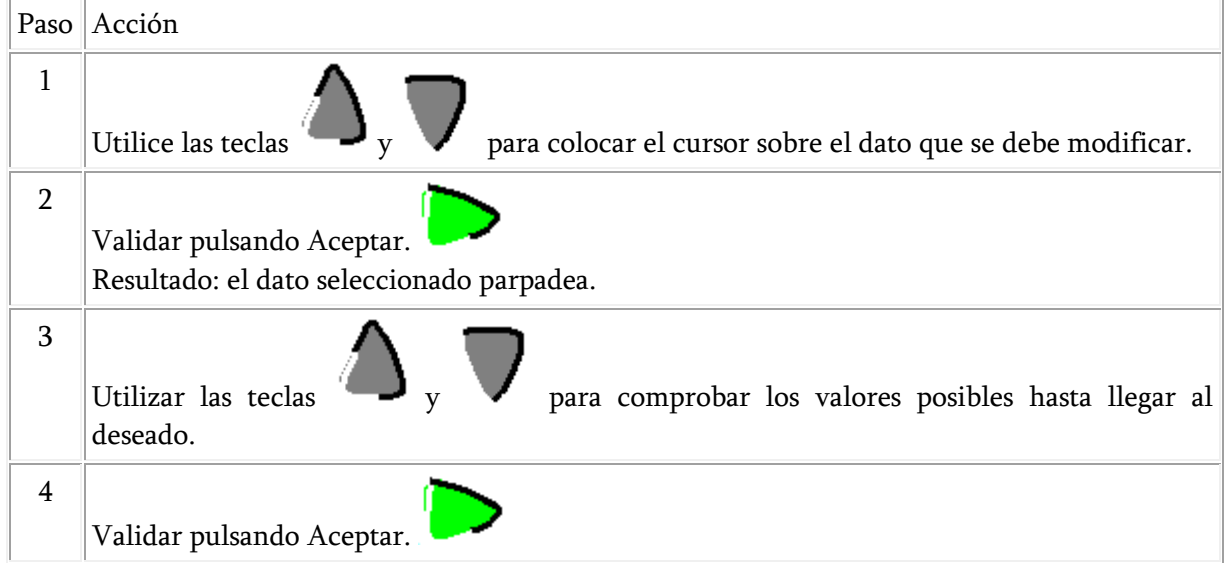

# **2.3.3 Temporizador TIMER A/C**

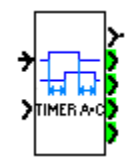

Presentación

El bloque de funciones TIMERS permite acceder a los tipos de temporizadores siguientes

El temporizador A/C permite retardar o prolongar las acciones durante un período determinado:

- **-** Función A: retado en la conexión o temporización de trabajo.
- **-** Función C: retardo en la desconexión o temporización de reposo.
- **-** Función A/C: combinación de las dos funciones A y C.

El temporizador BW permite impulsar la duración de un ciclo en la salida desde el flanco en la entrada.

El TEMP. LI permite crear un parpadeo (la duración del estado de marcha y de paro puede configurarse):

- **-** Función Li: el ciclo de parpadeo comienza por un estado de marcha.
- **-** Función L: el ciclo de parpadeo comienza por un estado de paro.

El temporizador B/H permite crear en el flanco ascendente de la entrada un impulso en la salida

Función B: independientemente de la duración del impulso de comando, la salida permanece activa durante un tiempo configurado.

Función H: la salida permanece activa transcurrido un tiempo establecido o en el flanco descendente del comando.

El totalizador permite crear un impulso en la salida cuando la duración de activación de la entrada alcanza (una o varias veces) un valor determinado.

Acceso

Desde la barra de funciones BDF, se puede acceder a este bloque de funciones  $\text{Imens}$ 

# Selección del temporizador

Para incluir un temporizador en la hoja de cableado y elegir el tipo correspondiente, lleve a cabo los siguientes pasos:

Tabla 1.4.- Procedimiento de la Selección del temporizador

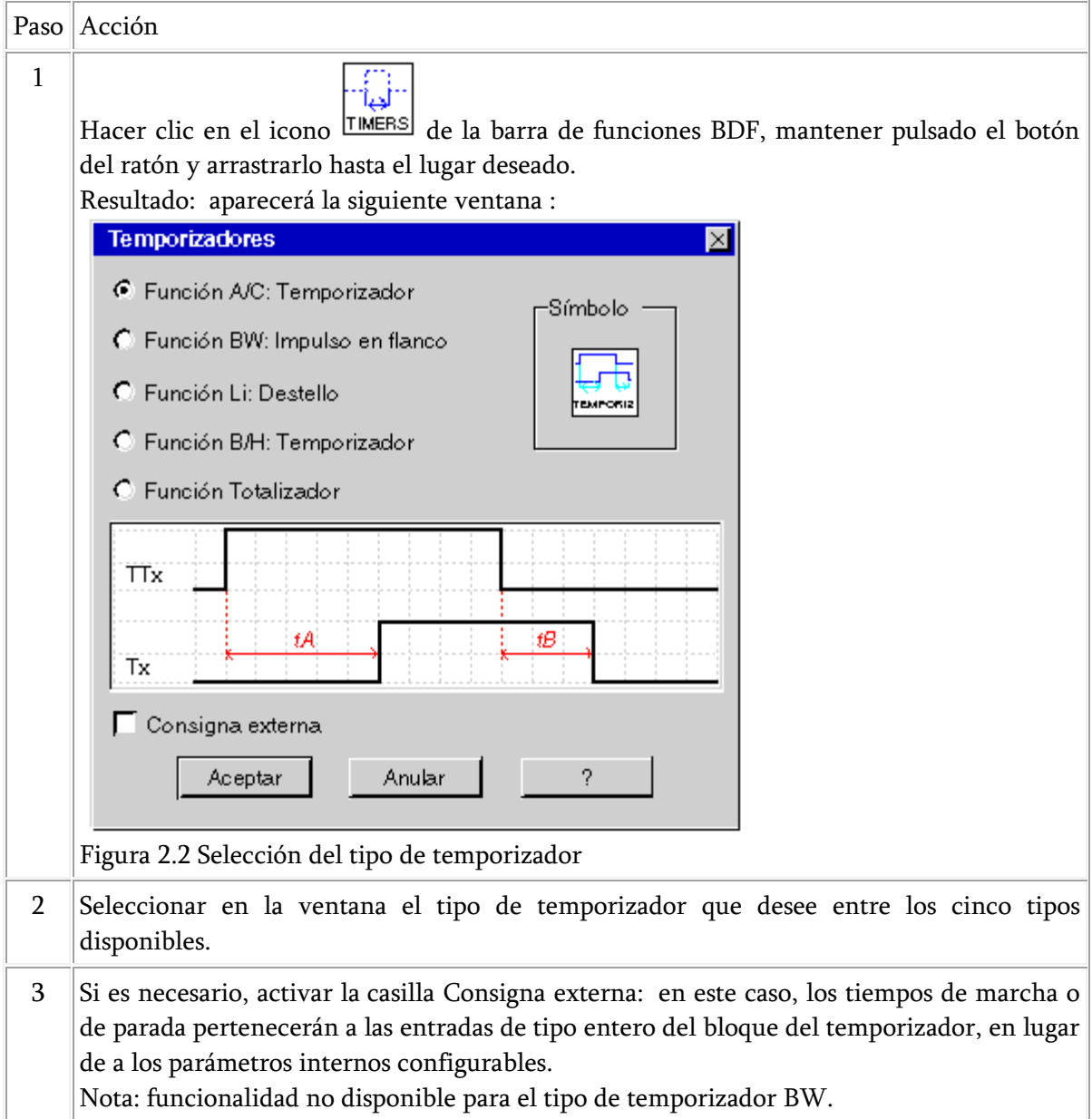

# Entradas/Salidas

Entradas de los temporizadores:

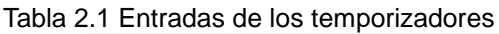

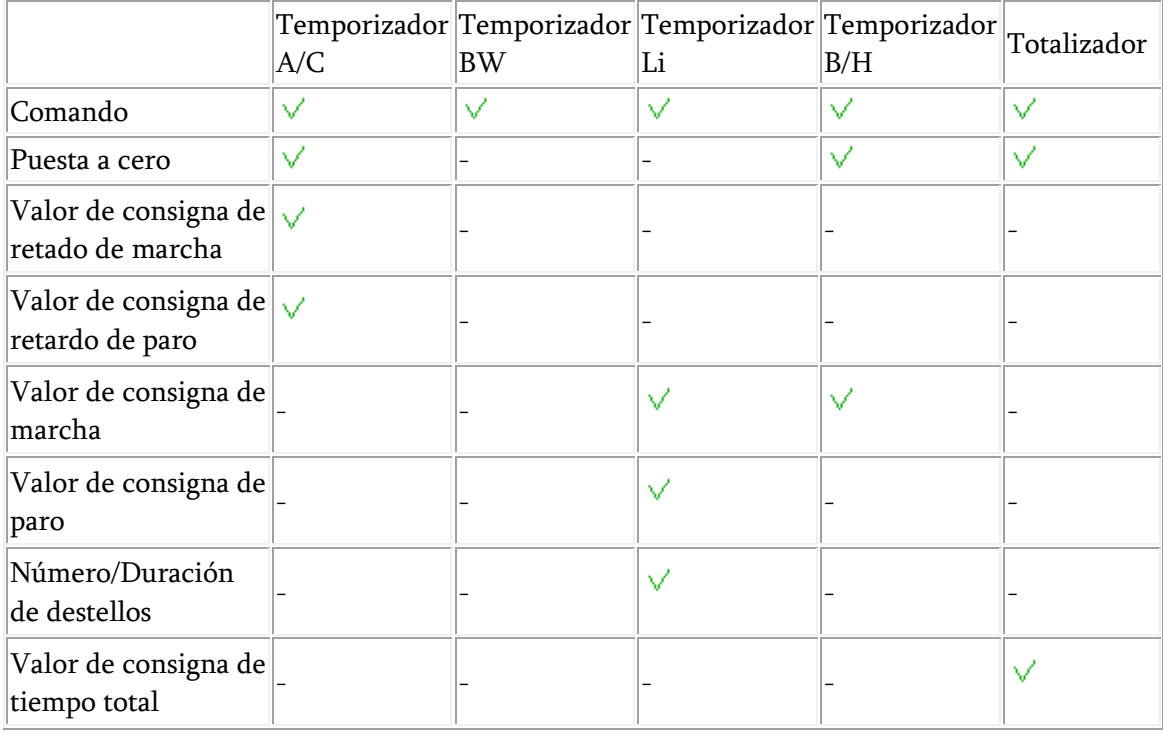

Leyenda:

- **-** Entrada siempre disponible en este temporizador.
- **-** Entrada disponible en este temporizador sólo si la casilla Consigna exterior se activó durante la selección del tipo de temporizador.

Salidas de los temporizadores :

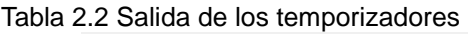

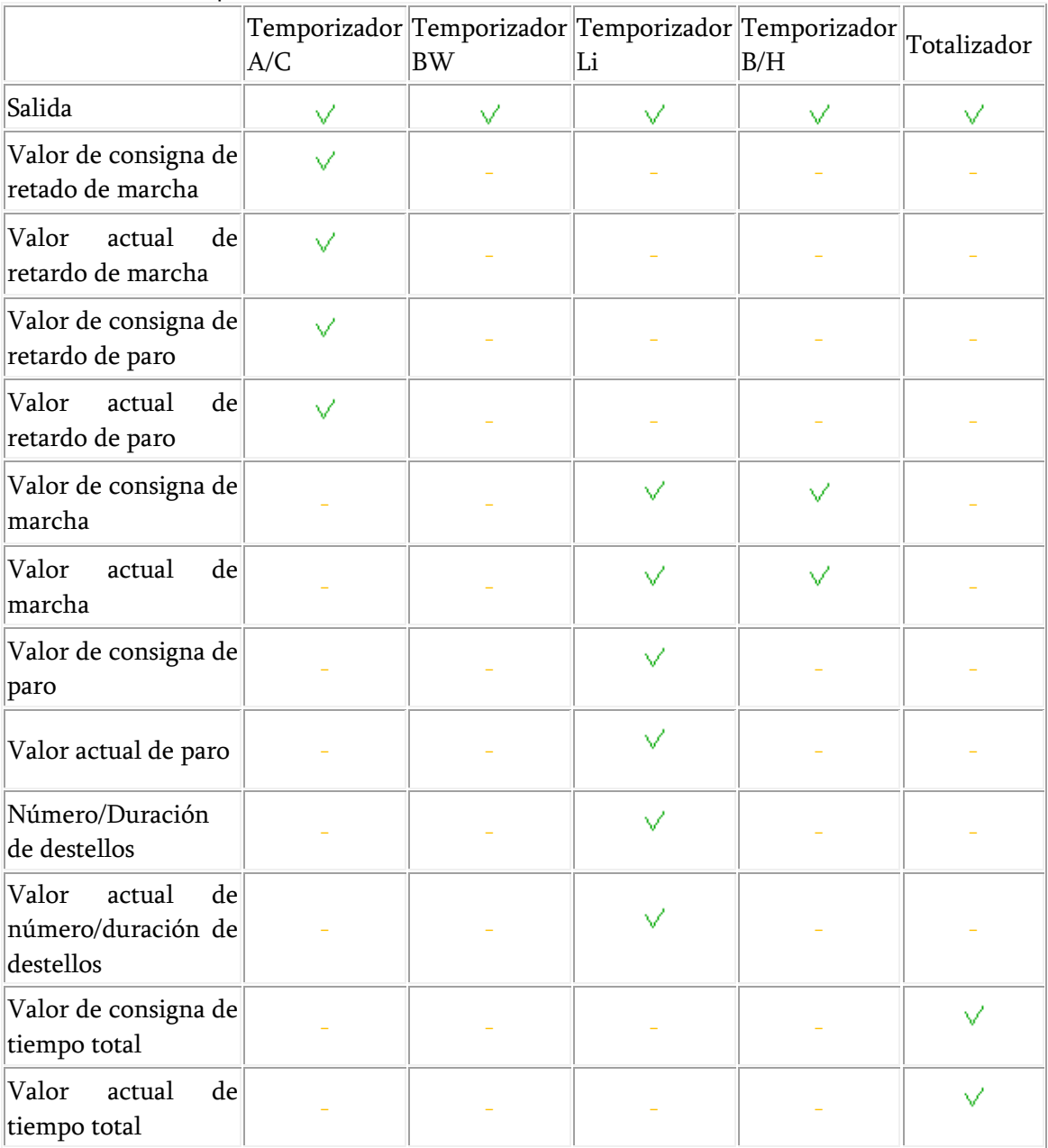

Leyenda:

 $\vee$  Salida siempre disponible en este temporizador.

Salida disponible en este temporizador sólo si la casilla Consigna exterior no se activó

durante la selección del tipo de temporizador.

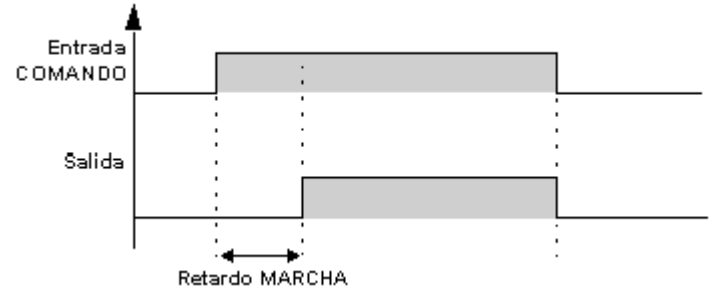

Figura 2.4 Grafica de la Función A

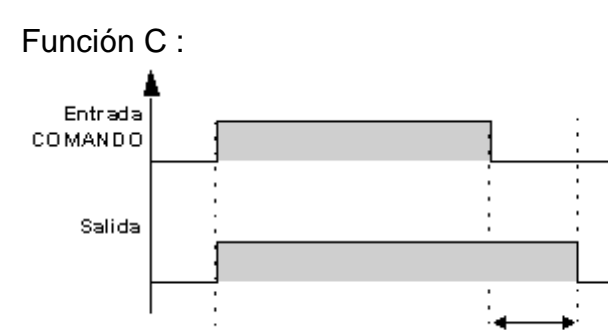

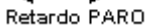

Figura 2.5 Grafica de la función C

Nota: cada impulso en la entrada COMANDO del bloque del temporizador TIMERS restablece su valor actual en 0

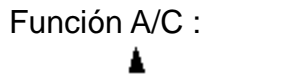

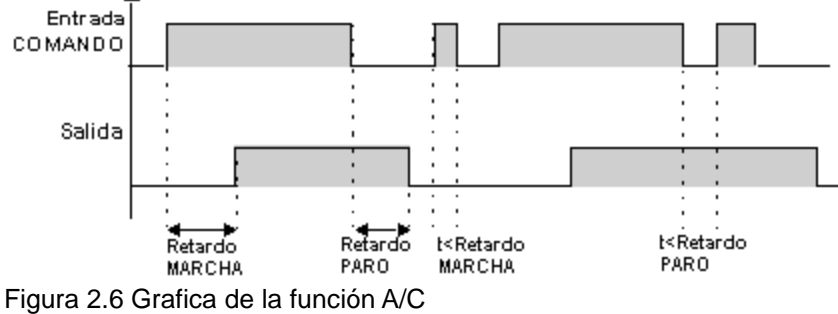

# Ejemplo con puesta a cero :

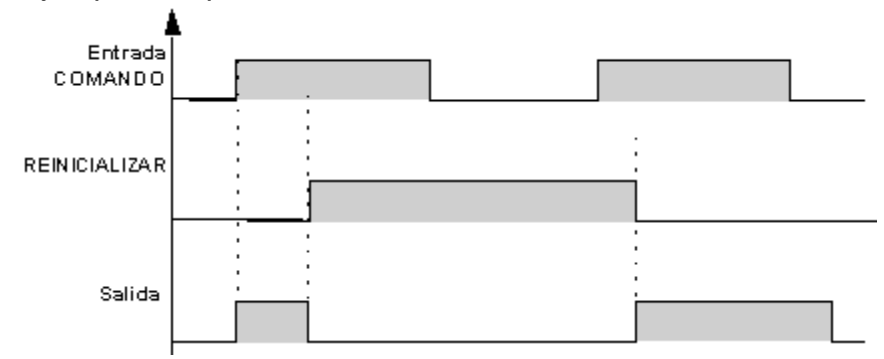

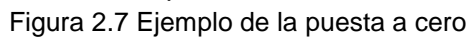

# **2.3.4 Trigger de Schmidt**

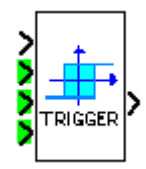

Descripción

La función TRIGGER DE SCHMIDT permite supervisar un valor analógico con relación a dos umbrales.

La salida cambia de estado si:

- **-** El valor de entrada es inferior al valor mínimo.
- **-** Si el valor de entrada es superior al valor máximo.

Si la entrada está comprendida entre los dos valores, el estado de salida no cambia.

Cada una de las consignas DE MARCHA A PARO y DE PARO A MARCHA pueden ser tanto el valor mínimo como el valor máximo. Esto implica un funcionamiento inverso de la función.

Estos dos funcionamientos se presentan en los [diagramas.](mk:@MSITStore:C:/PROGRAM%20FILES/CROUZET%20AUTOMATISMES/MILLENIUM%203%20AC/M3Help/M3_3.chm::/M3_31114.htm#D-RU-0002578.5)

Si la entrada de VALIDACIÓN está en estado inactivo, la salida permanecerá inactiva. La salida no cambia de estado si la entrada de VALIDACIÓN pasa de estado Activo a estado Inactivo.

Acceso

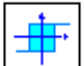

Se puede acceder a esta función desde la barra de funciones BDF.

Entradas/Salidas

La función dispone de cuatro entradas:

- **-** Una entrada de VALOR PARA COMPARAR de tipo entero.
- **-** Una entrada de CONSIGNA DE MARCHA A PARO de tipo entero.
- **-** Una entrada de CONSIGNA DE PARO A MARCHA de tipo entero.
- **-** Une entrada de VALIDACIÓN DE FUNCIÓN de tipo DIG.

La función proporciona una SALIDA de tipo DIG.

Diagramas de funcionamiento

La figura presenta los diferentes estados que puede adoptar la salida en caso de que la CONSIGNA DE MARCHA A PARO sea > a la CONSIGNA DE PARO A MARCHA

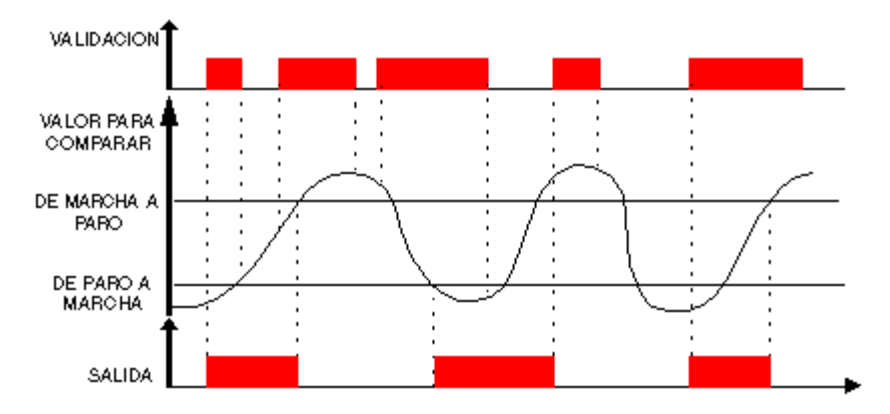

Figura 2.8 Estado de la consigna paro a marcha

La figura presenta los diferentes estados que puede adoptar la salida en caso de que la CONSIGNA DE PARO A MARCHA > sea a la CONSIGNA DE MARCHA A PARO:

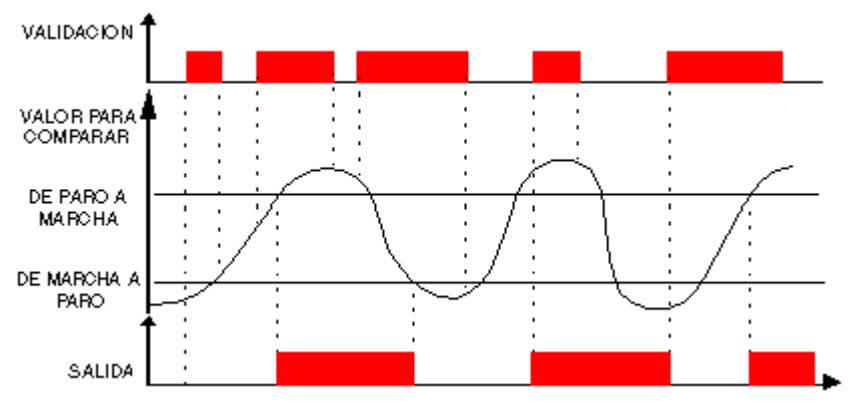

Figura 2.9 Estado de la consigna marcha a paro

# **2.3.5 Programador TIME PROG**

### Descripción

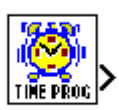

La función de programador hor<br>I/anual TIME PROG permite validar las franjas horarias durante las que será posible ejecutar acciones.

Esta función permite definir un máximo de 51 eventos que se utilizan para activar su salida.

Acceso

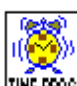

Es posible acceder a la función TIME-PROG **INERIOG** desde la barra de funciones BDF.

### Salidas

SALIDA: se trata de la salida de validación del programador.

Cuando se alcanza uno de los ciclos definidos en parámetros, la salida está activa (la salida permanece activa durante todo ese ciclo).

### Parámetros

En la herramienta, un ciclo se define por:

- **-** El tipo de acción: MARCHA o PARO.
- **-** La hora en la que entra en vigor: Hora/Minuto.
- **-** El modo de activación.

El modo de activación de los ciclos puede efectuarse de diferentes maneras:

- **-** Periódico: activación de un evento determinadas semanas al mes (semanal) o determinados días a la semana (diaria). En este caso, se accede a otra serie de opciones:
- **-** Fecha: activación de un único evento en una fecha específica. En este caso, el día, el mes y el año deben configurarse (haga clic para ello en el icono de calendario),
- **-** Anual: activación de un evento una vez al año. En dicho caso, debe configurarse el mes y el día (hacer clic para ello en el icono de calendario).
- **-** Mensual: activación de un evento una vez al mes. En dicho caso, sólo debe configurarse el día (hacer clic para ello en el icono de calendario).

Nota: las semanas indicadas en el modo semanal no corresponden a las semanas del calendario (de lunes a domingo), sino que se definen en función del número de días según el inicio del mes (los siete primeros días del mes constituyen la primera semana).

Modificación desde el panel frontal

Para poder modificar los parámetros desde el panel frontal del controlador, active la casilla Modificación permitida de la ventana Parámetros.

A través del panel frontal, sólo se puede modificar el valor de los parámetros.

No se puede realizar lo siguiente :

- **-** Agregar o suprimir un evento.
- **-** Modificar el tipo (periódico, anual, mensual y fecha).

Creación de un ciclo

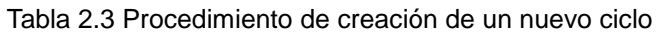

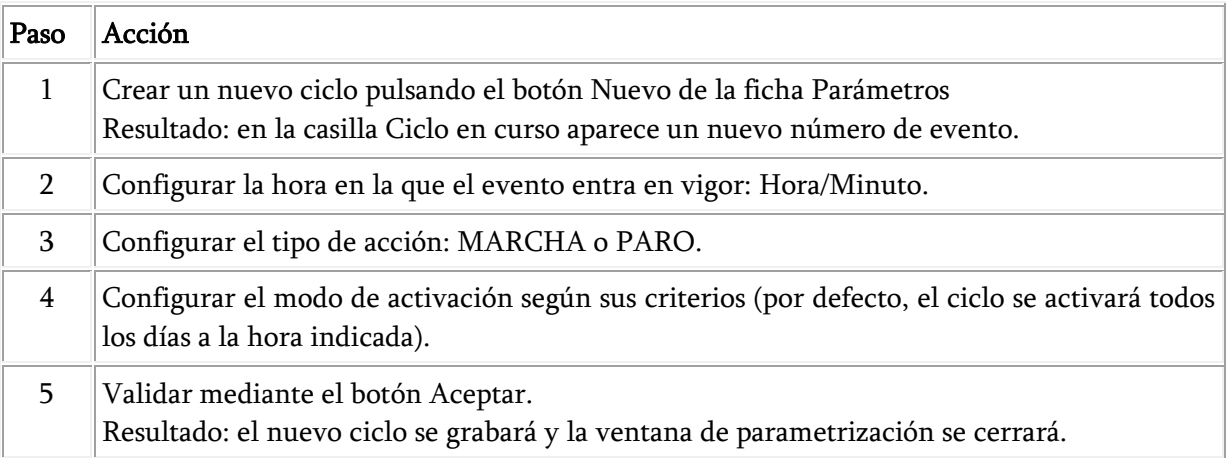

### Modificación de un ciclo

#### Tabla 2.4 Proceso de modificación de un ciclo

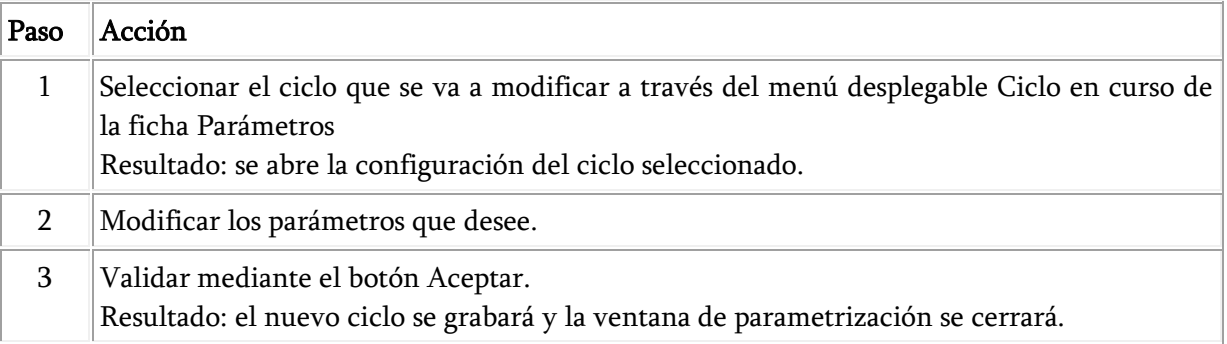

### Eliminación de un ciclo

#### Tabla 2.5 Procedimiento para borrar un ciclo

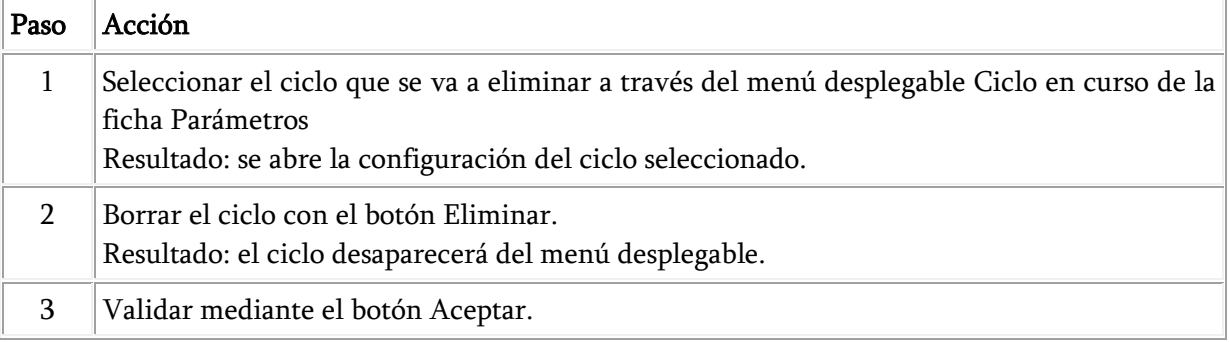

### Resumen de la configuración

Para resumir todos los ciclos creados y las condiciones de desconexión, basta con seleccionar la ficha Resumen y examinar la lista de los ciclos configurados.

El botón Eliminar permite suprimir el ciclo designado haciendo clic con el ratón en la lista de la ficha Resumen.

El botón Número permite asignar un nuevo número (aún no utilizado) a un evento designado haciendo clic con el ratón en la lista de la ficha Resumen.

Para modificar las características de un ciclo, basta con hacer doble clic en la línea deseada: la ventana de parametrización se abre en el ciclo seleccionado.

Modos de simulación y monitorización

Configuración del reloj

En modo de simulación, el reloj que se toma en cuenta es el del simulador. Este reloj se inicializa, cuando pasa al modo de simulación, con la hora/fecha del reloj del PC en el que se ejecuta la herramienta de programación.

A continuación pueden modificarse los parámetros del reloj:

- **-** Con ayuda del comando Leer/Escribir fecha y hora del menú del controlador.
- **-** Mediante el comando RELOJ de la opción OTROS al que se accede utilizando los botones de la ventana del panel frontal.
- **--** Mediante la [ventana de salto de evento Time Prog.](mk:@MSITStore:C:/PROGRAM%20FILES/CROUZET%20AUTOMATISMES/MILLENIUM%203%20AC/M3Help/M3_3.chm::/M3_3114.htm#D-RU-0002451.33)

Modificación de los parámetros de TIME PROG

Estos parámetros no pueden modificarse abriendo la ventana de parametrización en los modos de simulación y monitorización.

# **2.3.6 Telerruptor bistable**

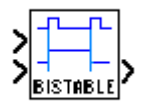

### Descripción

La función de telerruptor BISTABLE cambia el estado de la SALIDA en cada flanco ascendente (paso de inactivo a activo) de la entrada de COMANDO.

Acceso

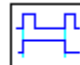

Es posible acceder a la función de telerruptor **de la barra de funciones BDF**.

Entradas/Salidas

Descripción de las entradas:

- **-** COMANDO: se trata de la entrada que activa los cambios de estado de la salida; es de tipo [DIG.](mk:@MSITStore:C:/PROGRAM%20FILES/CROUZET%20AUTOMATISMES/MILLENIUM%203%20AC/M3Help/M3_3.chm::/M3_3189.htm#D-RU-0002552.1)
- **-** REINICIALIZAR: cuando esta entrada está activa, la SALIDA permanece siempre inactiva sean cuales sean las transiciones de la entrada COMANDO.

Nota: si la entrada REINICIALIZAR no está conectada, se considera inactiva.

Descripción de la salida:

**-** SALIDA: se trata de la salida del telerruptor; es de tipo [DIG.](mk:@MSITStore:C:/PROGRAM%20FILES/CROUZET%20AUTOMATISMES/MILLENIUM%203%20AC/M3Help/M3_3.chm::/M3_3198.htm#D-RU-0002559.1)

Este valor depende del estado de la entrada REINICIALIZAR.

Si la entrada REINICIALIZAR está:

- **-** Inactiva: la SALIDA cambia de estado de acuerdo con las transiciones de la entrada COMANDO.
- **-** Activa: la SALIDA permanece siempre inactiva.

# **2.3.7 Función de comparación de dos valores analógicos COMPARA**

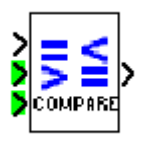

Descripción

La función COMPARA permite comparar dos valores analógicos.

Acceso

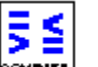

Se puede acceder a la función  $\frac{1}{5}$  desde la barra de funciones BDF.

Entradas/Salidas

La función dispone de:

- **-** Una entrada de VALIDACIÓN FUNCIÓN de tipo DIG,
- **-** Una entrada de VALOR 1 de tipo entero,
- **-** Una entrada de VALOR 2 de tipo entero.

Si la entrada de VALOR 1 o VALOR 2 no está conectada, el valor se pone a 0.

La función proporciona una SALIDA de tipo DIG.

La salida está activa si el resultado de la comparación entre el VALOR 1 y el VALOR 2 es verdadera y si la entrada de VALIDACIÓN FUNCIÓN está activa o no conectada.

La salida no cambia de estado si la entrada de VALIDACIÓN FUNCIÓN pasa de estado Activo a estado Inactivo.

### Parámetros

Los operadores de comparación que se pueden elegir desde la ventana Parámetros son los siguientes:

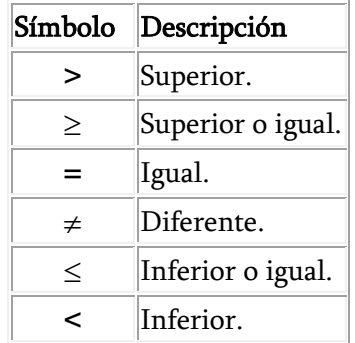

# **2.3.8 Compuertas lógicas**

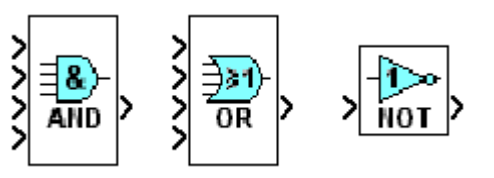

Cada una corresponde a la compuerta lógica and, or y not respectivamente.

# **2.3.9 Entradas de tipo constante numérica**

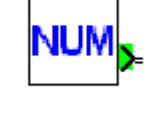

**NUM** La constante numérica NUM  $\Box$  es un entero cuyo valor está comprendido entre -32.768 y +32.767.

Esta constante puede utilizarse para fijar valores en las entradas desconectadas de las funciones:

- **-** GAIN.
- **-** COMP IN ZONE.
- **-** TRIGGER.

El valor de la constante se puede configurar en la ventana Parámetros.

En los modos de simulación o monitorización puede modificarse la constante.

# **2.4 Bomba periférica de agua**

La bomba que se usó para el proyecto es una de la marca TRUPER modelo BOAP ½ con las siguientes características:

Sus requerimientos eléctricos son 120 VCA / 60Hz, trabaja a 3450 r/min, su aislamiento es clase F, el diámetro de la descarga es de 1 pulgada, es de ½ Hp (373 W), consume 5 A, el flujo de salida de agua es de 40 l/min, puede trabajar a una altura máxima de 40 m. Su condición de operación es para bombear líquidos limpios neutrales, que no tengan solidos abrasivos en suspensión, a temperaturas no superiores a 80° C y 60° C para bombas con difusor o impulsores de plástico.

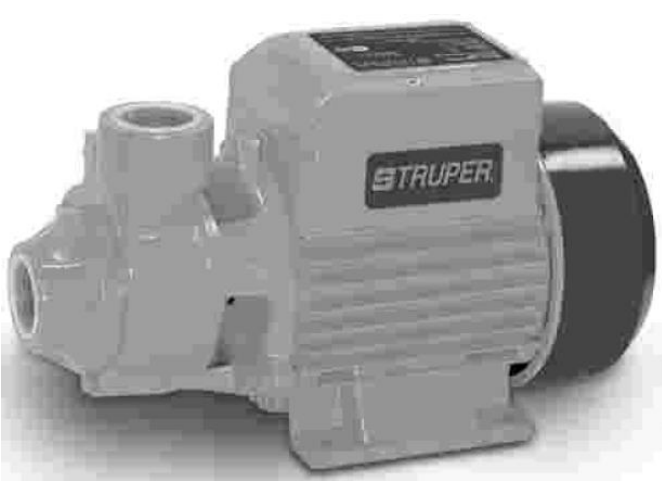

Figura 2.10 Bomba utilizada para el sistema de riego

### **2.5 Sistema de aire acondicionado**

El sistema de aire acondicionado que se implemento es uno de la marca DAEWOO modelo DWC – 0520C del tipo ventana con 5000 BTU/H su condiciones eléctricas es de 115 VCA / 60 Hz, fase de 1 y 4.9 A, su nivel de ruido en dBA es de 53 – 55, remoción de humedad (1/hr) de 0.4, consumo de energía de 518 W con un peso de 18 Kg.

Cuenta con tres niveles de potencia, un termostato para regular la intensidad del aire frio, modo swing de operación lo cual es el movimiento vertical de las aletas para distribuir el aire de forma uniforme en toda la habitación, también un intercambiador de calor de alta eficiencia lo cual su diseño permite una mayor superficie de contacto con el aire, mejor intercambio de calor, mayor eficiencia energética para un menor consumo de energía, un serpentín con ranuras interiores diseñadas para mejorar el contacto con los refrigerantes, acelerar la salida de aire frío, mejorar el intercambio de calor, disminuir el tiempo de operación y consumir menor energía y una cubierta antioxidante e hidrofílica sobre las aletas del intercambiador de energía que crean un ambiente limpio para un eficiente funcionamiento y mantener un menor consumo de energía, todo en un diseño súper silencioso.

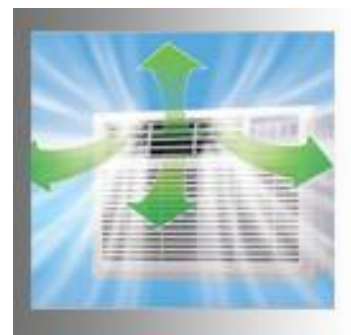

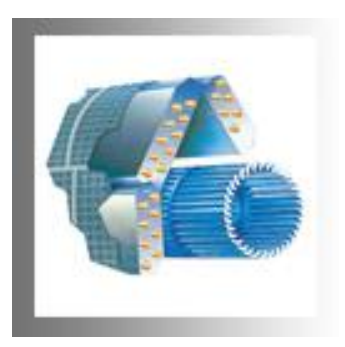

2.11 Modo swing 2.12 Intercambiador de calor

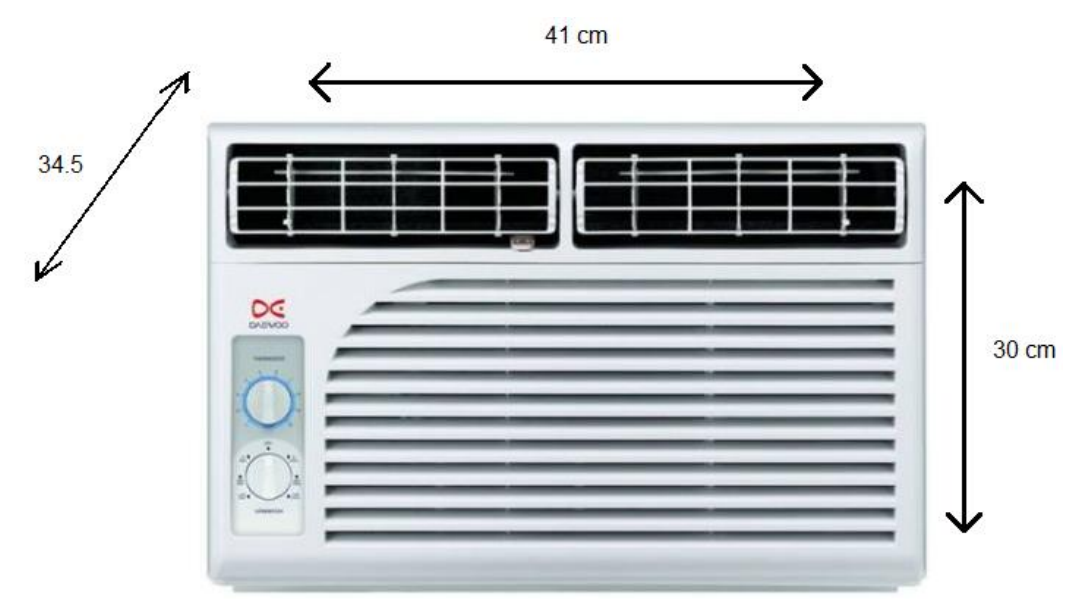

Figura 2.13 Dimensiones del aire acondicionado utilizado en el enfriamiento del invernadero

# **2.6 Relevador de potencia**

Para la activación del compresor de aire fue necesario utilizar un relevador de potencia, de la marca Eurosin modelo MK-2P.

Con las siguientes características eléctricas.

Type Contact form Coil ratings Contact ratings

MK2P-I, -S DPDT 6 to 250 VAC 10 A, 250 VAC, Resistive

6 to 110 VDC 10 A, 28 VDC, Resistive

# 7 A, 250 VAC, Inductive

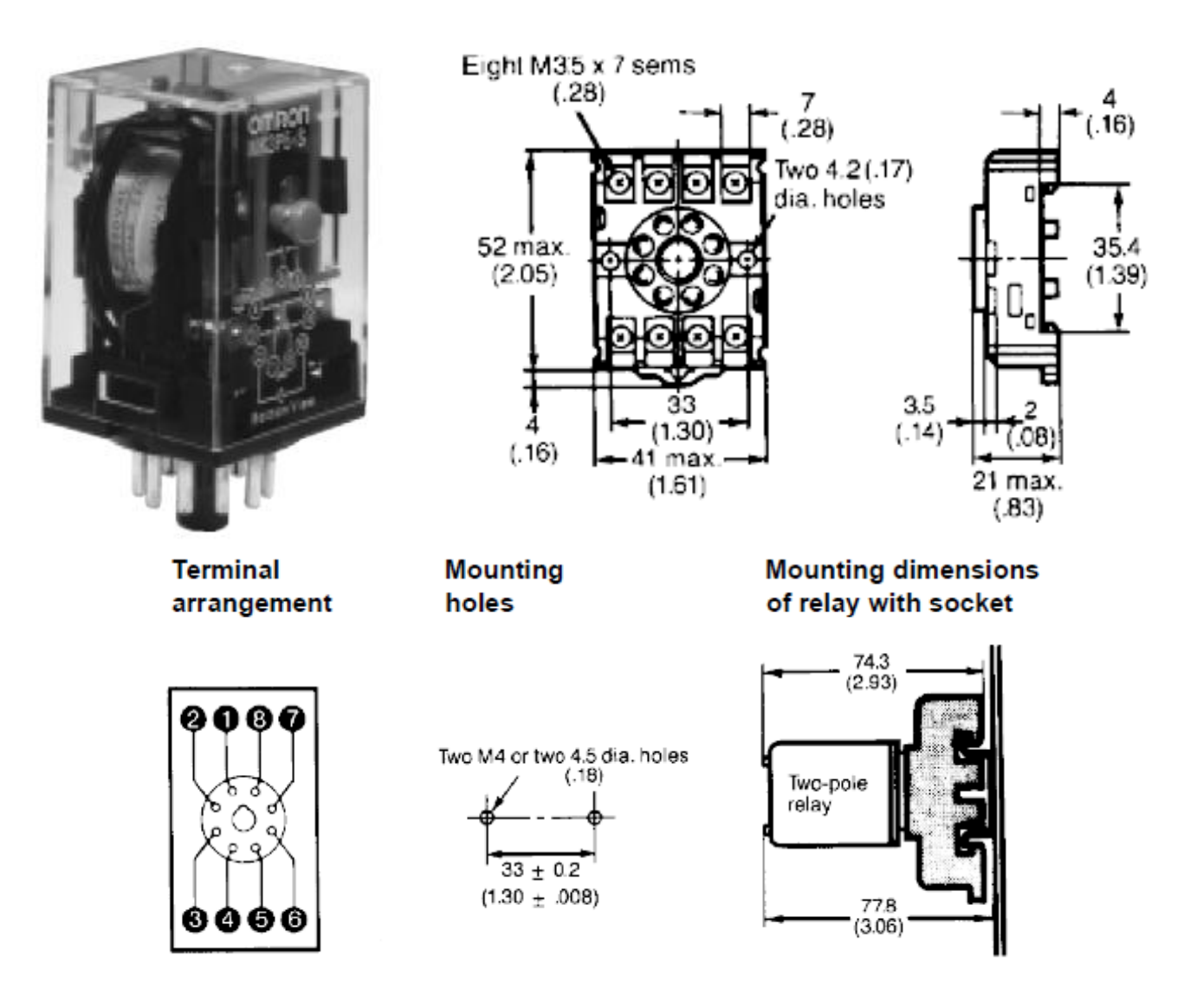

Figura 2.14 Dimensiones del relevador de potencia

**Hace falta incluir antecedentes de este tipo de sistemas que pretenden presentar. CAPITULO 3. PROCEDIMIENTOS Y DESCRIPCION DE LAS ACTIVIDADES**

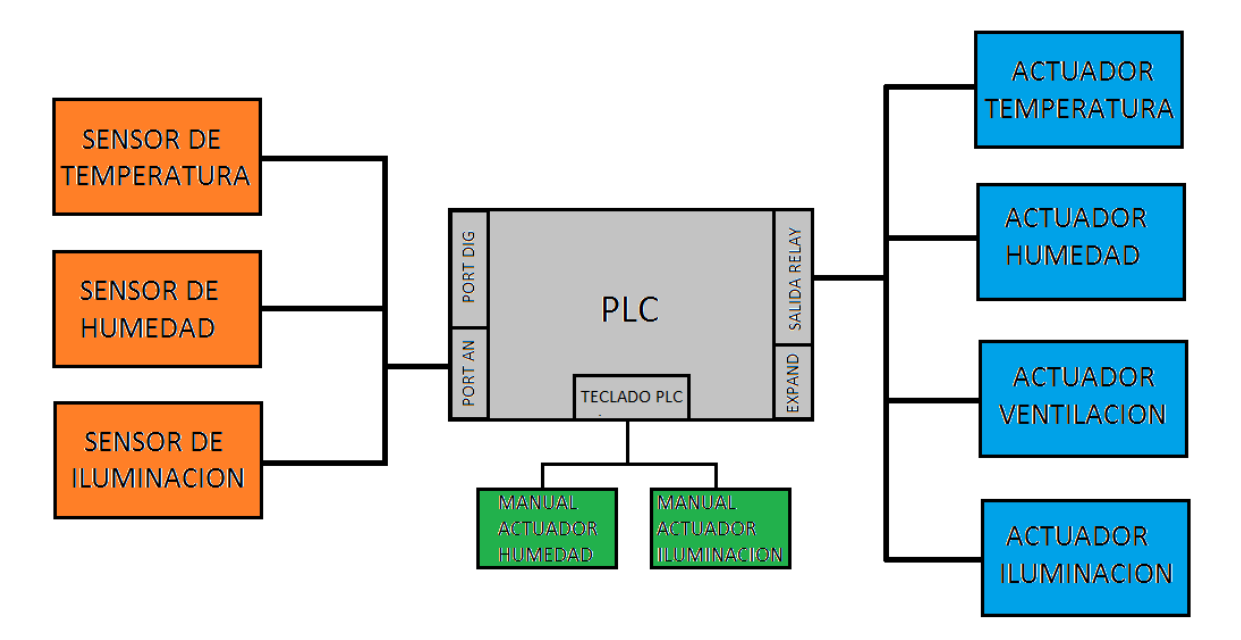

Figura 3.1 Diagrama a Bloques de la visualización del Proyecto

En el diagrama anterior se describe la manera en la que se idealizo el funcionamiento del sistema de control.

### **3.1 Control de temperatura**

Para el control de temperatura se hizo uso del sensor de temperatura lm35 y como actuador se utilizó un mini Split de la marca Daewoo Modelo DWC-0520C el cual cuenta con aire frio y solo aire con tres niveles de potencia cada uno y una resistencia calefactora de 150 watts.

Lo primero que se hizo fue conectar dos sensores a una entrada cada uno del PLC para ver de qué manera mostraba la lectura.

Lo siguiente que se hizo fue desarmar el aire acondicionado para ver el swicheo de sus terminales de control el cual contaba con 5 pines los cuales el 1 es para activar el compresor del aire acondicionado, el 2 para low fan, el 3 para mid fan, el 4 para hi fan y el quinto entrada de la fase, también se hiso lectura de la corriente de consumo el cual el compresor consume una corriente nominal de 8 A. el low fan de 800 mA. El mid fan de 1200 mA. El hi fan de 1600 mA. lo cual se llegó a la conclusión de que solo la activación del ventilador se iba a hacer con los relevadores del PLC y la del compresor con una etapa de potencia que posteriormente se iba a realizar puesto que los relevadores del PLC su capacidad máxima de corriente en corriente alterna es de 5 A.

Con base a eso se y a los rangos de temperatura que necesita el tomate 25-30 grados por el día y 20-25 por la noche se realizó el programa y se simulo.

Para distinguir entre el día y la noche se utilizo el reloj interno del PLC, el programa básicamente se le puso que de las 6 a 19 horas fuera el día y de 19 a 6 horas la noche, se metieron las referencias de temperatura cuando el error de temperatura es mayor a 5 grados el sistema de enfriamiento se activa al máximo, cuando es de 3 a 1 a media potencia y cuando es de 1 y hasta alcanzar el rango, la potencia mínima.

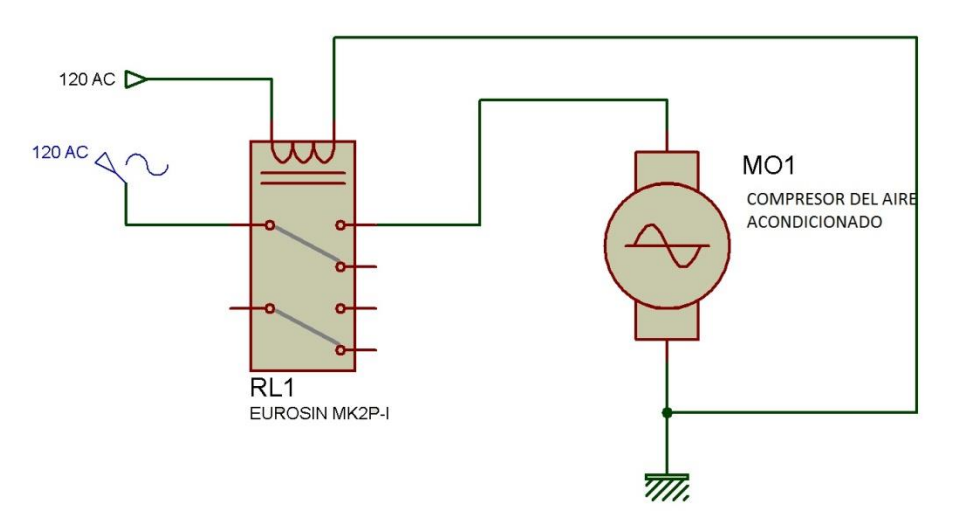

Imagen 3.2 Circuito de la conexión del compresor de aire.

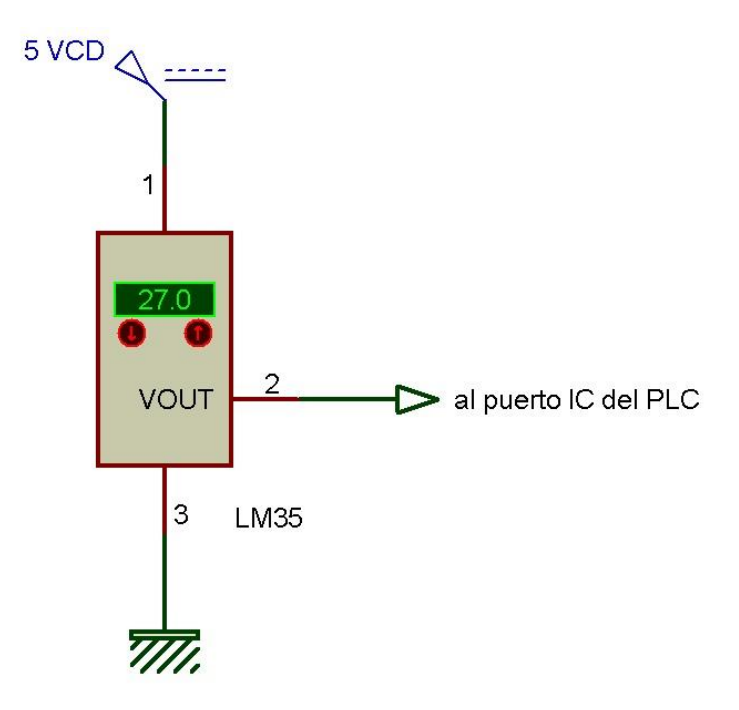

Imagen 3.3 Conexión del Sensor de Temperatura LM35

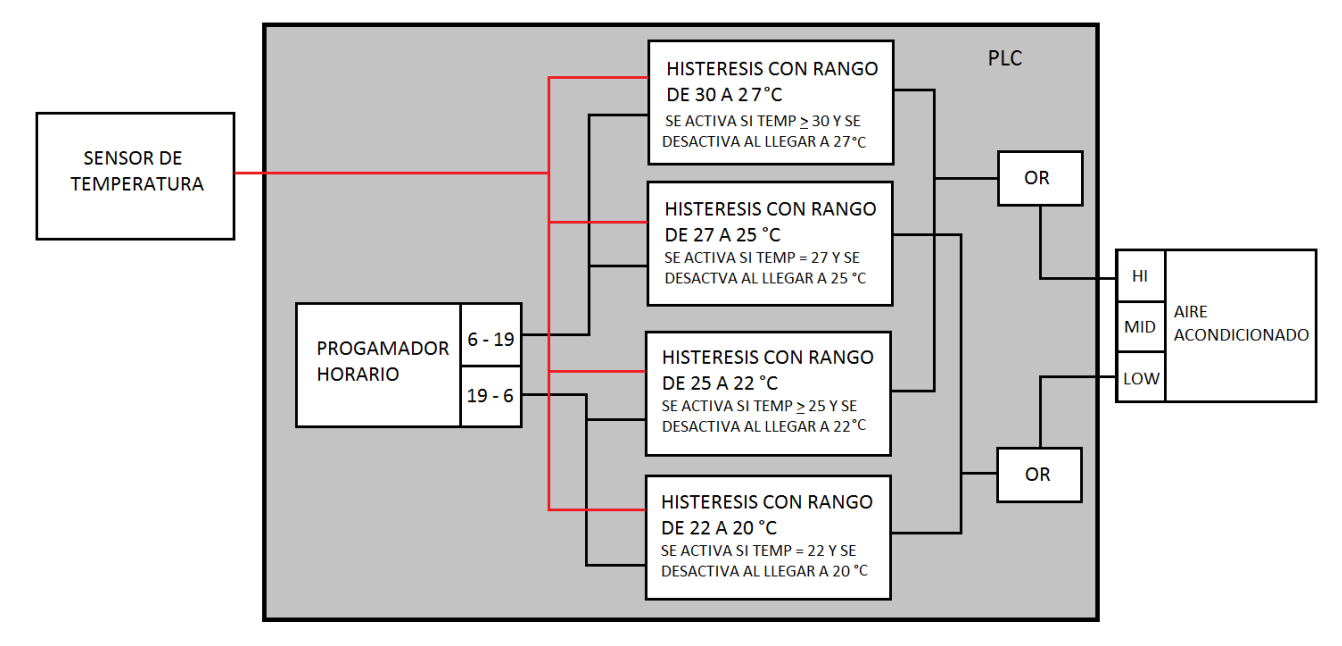

Figura 3.4 Diagrama a Bloques del Control de Temperatura

### **3.2 Diseño de control de humedad.**

Para el control de humedad se implementó como sensor un par de HIH400 y como actuador una bomba de agua de ½ hp.

Al igual que los sensores de temperatura, se hizo el mismo procedimiento con los de humedad, se construyó un sistema de tuberías para el riego de la tierra y se conectó a la bomba se hiso mediciones de consumo de corriente y también fue necesario construir una etapa de potencia aparte para la activación de la bomba.

El problema fue en esto que los sensores son de humedad relativa del aire y lo que necesitamos era censar la humedad relativa de la tierra, por lo que con asesoría se hiso lo siguiente se midió la cantidad de agua en litros con la que la tierra quedaba perfectamente bien hidratada al primer día y al siguiente día se midió otra vez la cantidad de agua que se necesitaba. Y se midió el tiempo en que la bomba regaba esa cantidad de agua entonces el riego se hiso por tiempo una vez al día a una misma hora a las 8 a.m. se llegó a esta conclusión de que como el sistema es un ambiente encerrado y una temperatura controlada la perdida de agua iba ser la misma diariamente, pero también se estaba tomando en cuenta que no se había hecho el diseño del sistema de ventilación, lo cual nuestros rangos actuales se verían alterados al implementar el sistema.

La tubería utilizada para el riego es de tubo hidráulico de pvc de ½ pulgada de grosor perforada cada 3 cm. con un agujero de 9 mm. de diámetro, primero se colocó la tubería elevada a 50 cm. del suelo y con el riego de arriba para abajo, pero no obtuvimos buenos resultados en la distribución del agua no cubría todas las áreas y donde lo hacía saturaba de agua, lo cual optamos por poner la tubería a ras de suelo y con el riego de abajo para arriba y con eso obtuvimos mejores resultados pues generábamos una especie de briza al mandar el agua para arriba y luego la gravedad se encarga de lo demás.

Figura 3.5 La Figura muestra la manera como se estaba implementando la tubería del riego

**WV** 

Figura 3.6 La Figura muestra la forma en que esta implementada la tubería del riego.

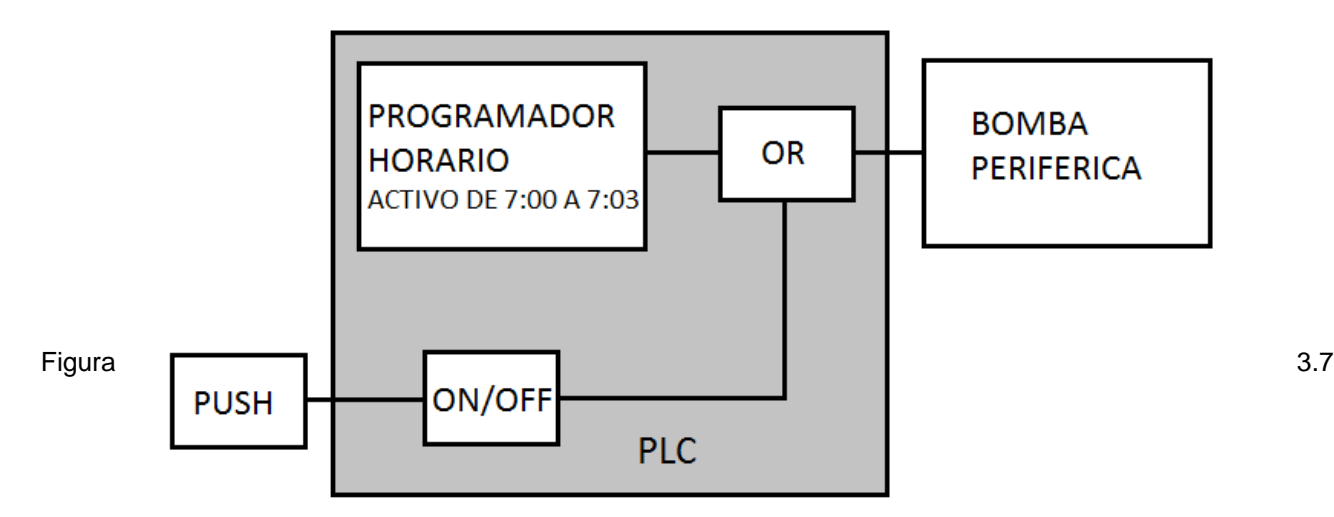

Diagrama a bloque de la programación del riego

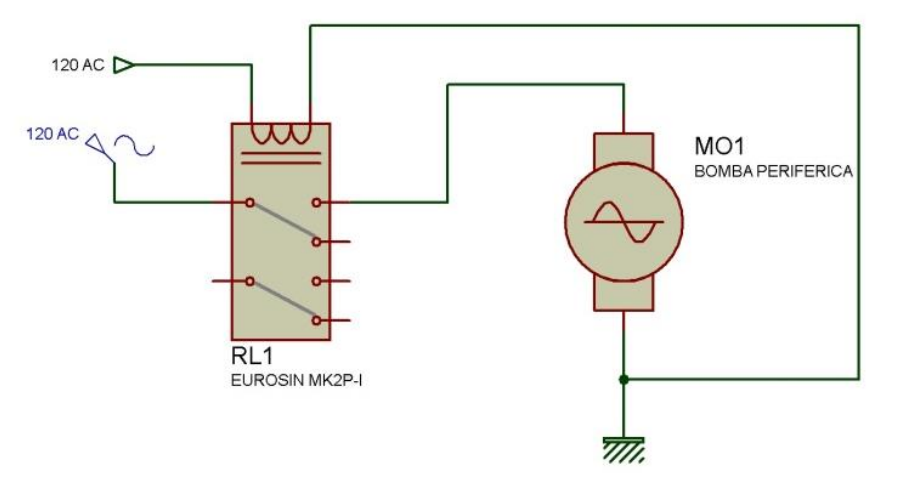

Figura 3.8 Diagrama de conexión de la bomba

54

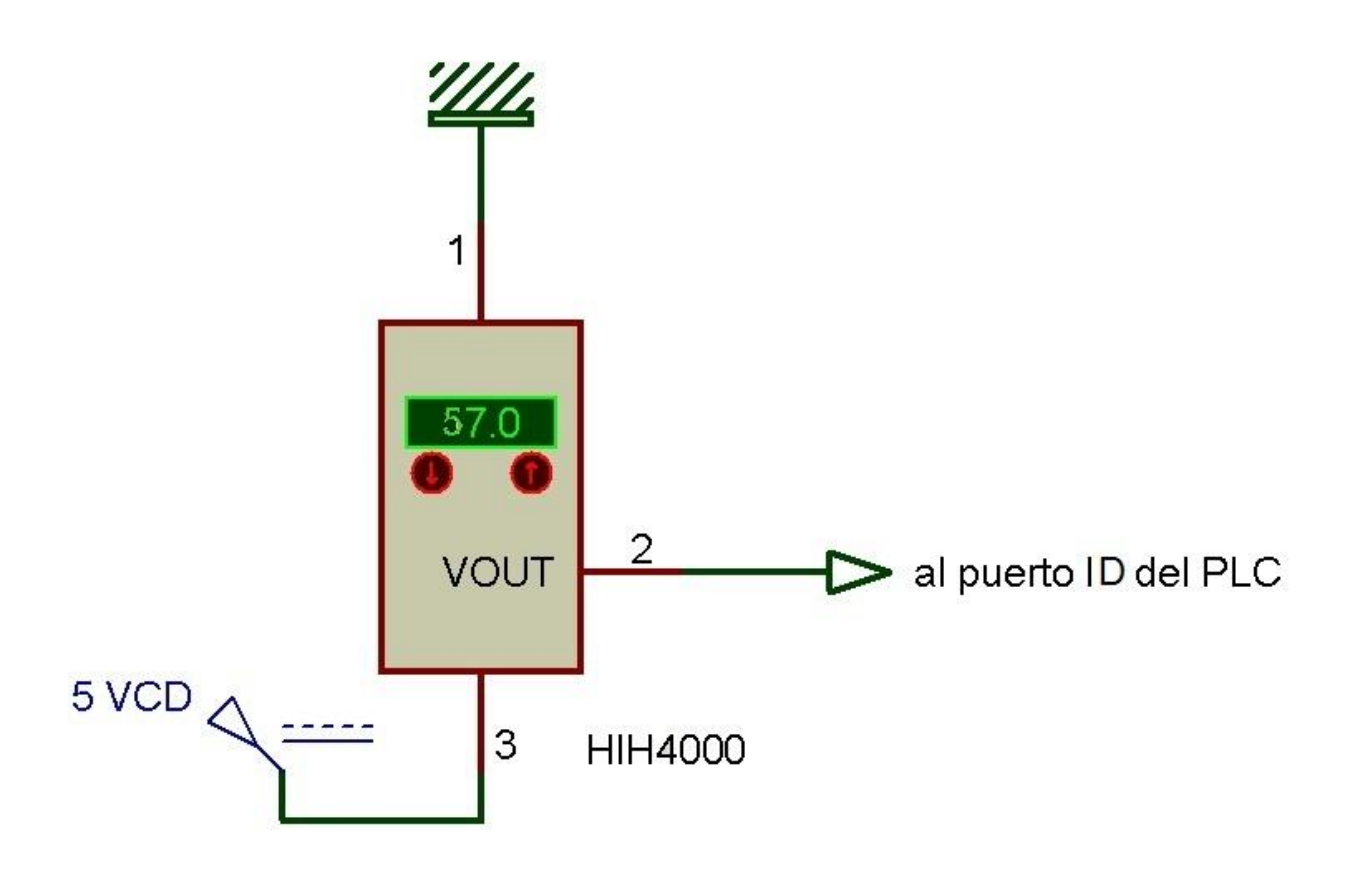

Figura 3.9 Conexión del Sensor de Humedad, utilizado para hacer las pruebas

### **3.3 Diseño del control de iluminación y ventilación**

El sistema de iluminación se implementó como sensores un par de LDR, y como actuador una lámpara ahorradoras de 64 watts.

Para su control se hiso una comparación entre la hora actual y la cantidad de luz que debería de haber en esa hora, si la cantidad de luz estaba por debajo del rango ideal se activara la lámpara. Tomando en cuenta que si la cantidad de luz sobrepasa los rangos de luz que necesita el cultivo, este no le afecta.

Se tomó la decisión de usar lámparas ahorradoras por que estas no irradian suficiente calor para perturbar al control de temperatura.

Para el proceso de ventilación se utiliza un ventilador de 1.2 watts de 120 VCA el cual se activara cada cuatro horas durante 15 minutos, lo cual será suficiente para intercambiar el aire.

Tanto la lámpara como el ventilador van conectados directamente a las salidas del PLC

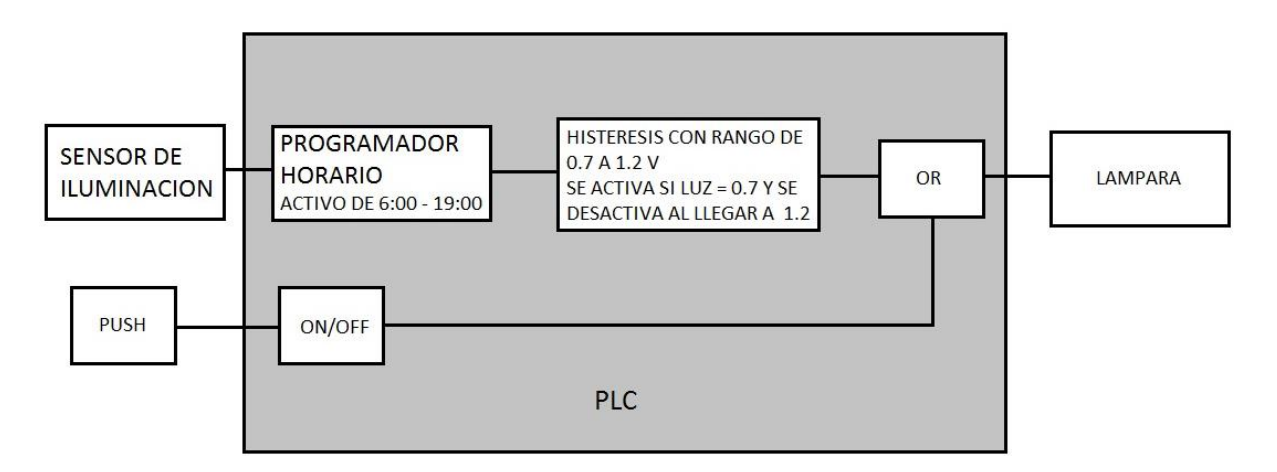

Figura 3.10 Diagrama a bloques del control de iluminación

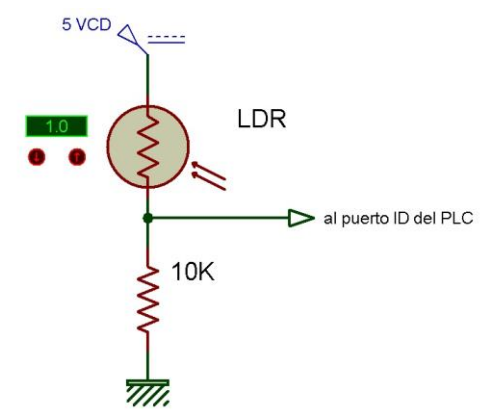

Figura 3.11 Diagrama del sensor de iluminación

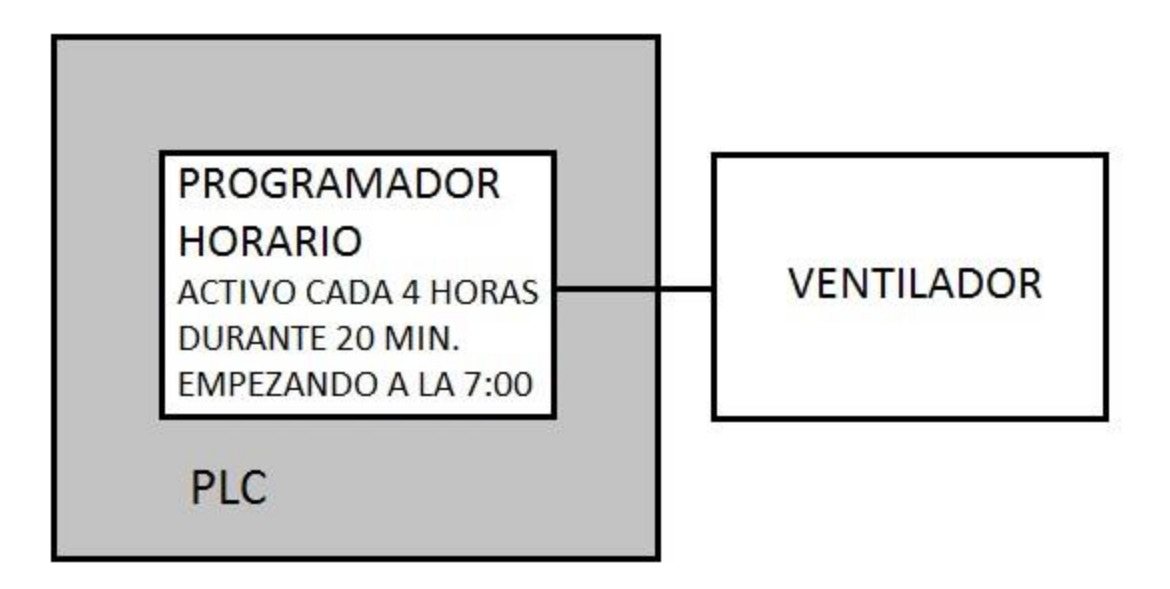

Figura 3.12 Diagrama a Bloques del control de ventilación

### **3.4 Construcción de la estructura del invernadero**

La estructura del invernadero se construyó con tubo PVC de 1 pulgada de grosor, la cual tiene un dimensión de 180 cm de altura por 220 cm de largo y 180 cm de ancho y se encerró con nailon transparente, el cual nos permitirá que entre la luz natural y aislara la temperatura interna con la externa, para la tierra se construyó un contenedor con madera laminada la cual nos permita contener 12 cm de altura de tierra, se dejó un espacio libre sin tierra para poder acceder al interior del invernadero de un área de 80 por 100 cm, la tierra que se utilizo es de abono de borrego, altamente recomendada para este tipo de cultivos.

Los almácigos se fabricaron de unicel de 100 x 40 x 12 cm. En los cuales se sembraron 60 semillas de las cuales 52 germinaron.

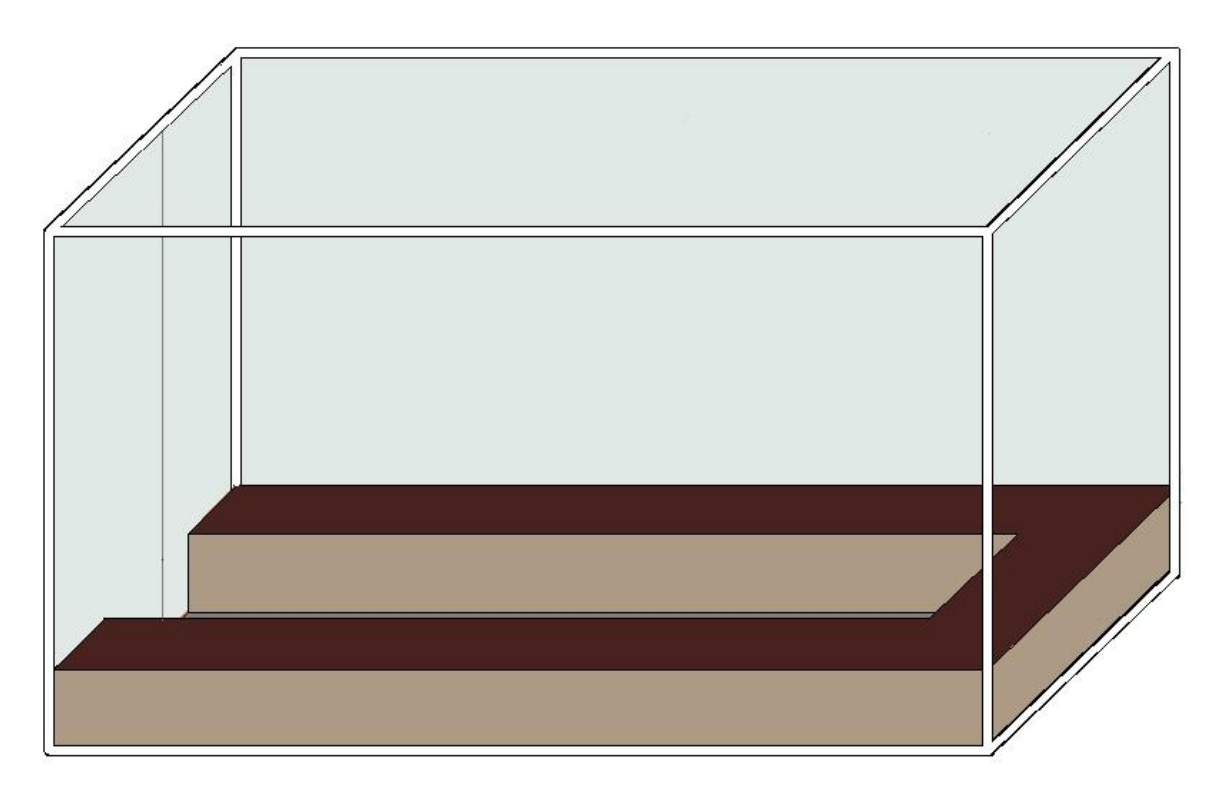

Figura 3.13 Estructura del huerto con los depósitos para la tierra

### **3.5 Resultados**

Los resultados obtenidos hasta hoy día son satisfactorios se le ha hecho ajustes al programa, pero solo cuestiones de horarios y de implementar algunos retardos en la programación para aprovechar mejor los recursos de los actuadores.

Las plantas ya están entrando al tercer mes la cual se espera en próximos días que floreen, según con el asesor las plantas se encuentran en un tamaño ideal con el tiempo que llevan plantadas.

Existen mínimos problemas a lo que corresponde el aislado de la estructura, pero esto es debido a que se tiene que tener acceso al interior del huerto para monitorear, pero si los resultados son satisfactorios el huerto se sellara durante todo el proceso para las próximas cosechas.

| temperatura | estado del actuador día | temperatura | estado actuador noche |
|-------------|-------------------------|-------------|-----------------------|
| 34          | hi                      | 25          | mid                   |
| 33          | hi                      | 24          | mid                   |
| 31          | Hi                      | 23          | mid                   |
| 30          | mid                     | 22          | mid                   |
| 29          | mid                     | 20          | off                   |
| 28          | mid                     | 19          | off                   |
| 27          | mid                     | 20          | mid                   |
| 26          | mid                     | 21          | mid                   |
| 25          | off                     | 22          | mid                   |
| 24          | off                     | 24          | mid                   |
| 25          | off                     | 25          | off                   |
| 26          | off                     | 24          | off                   |
| 27          | off                     |             |                       |
| 28          | off                     |             |                       |
| 29          | off                     |             |                       |
| 30          | mid                     |             |                       |
| 29          | mid                     |             |                       |
| 28          | mid                     |             |                       |
| 27          | mid                     |             |                       |
| 26          | mid                     |             |                       |

Tabla 3.1.- Resultados registrados durante el funcionamiento del sistema

 off off

El tiempo que le lleva cambiar de un grado a otro depende de la temperatura externa.

| Hora  | estado del actuador |  |
|-------|---------------------|--|
| 05:00 | off                 |  |
| 06:00 | on                  |  |
| 07:00 | off                 |  |
| 08:00 | off                 |  |
| 16:00 | off                 |  |
| 17:00 | off                 |  |
| 18:00 | on                  |  |
| 19:00 | Off                 |  |

Tabla 3.2.- Respuestas del actuador del sistema de iluminación

Todas las demás horas no mostradas el actuador se encuentra en off, al menos que se pulse en tablero el encendido manual, cuando se encuentra encendido automáticamente este no se puede apagar manual, solo se puede cuando fue encendido manualmente.

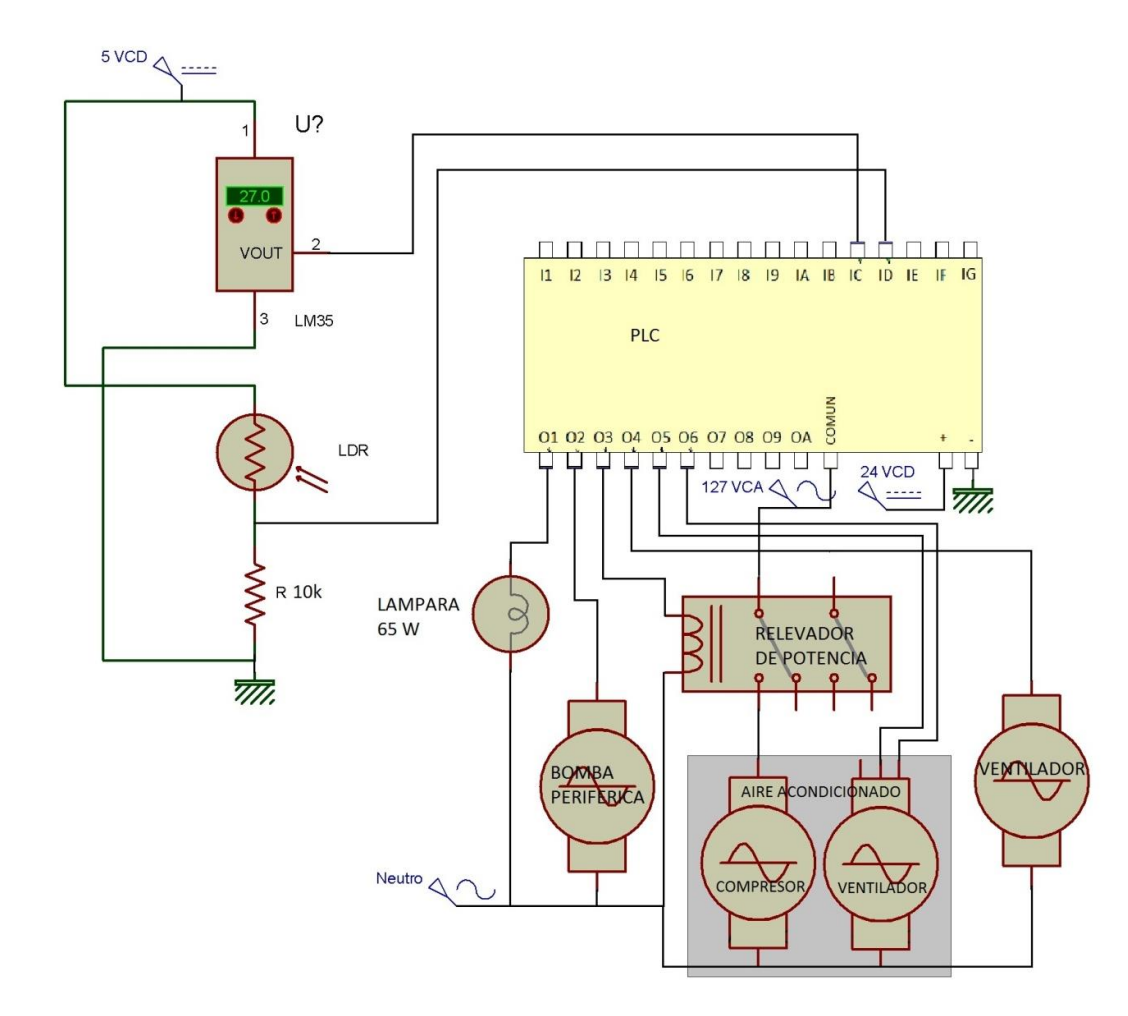

Figura3.14 Diagrama de conexiones del sistema completo

# **REFERENCIAS BIBLIOGRAFICAS**

- [http://www.apach.com.mx](http://www.apach.com.mx/)
- <http://www.infoagro.com/hortalizas/tomate.htm>
- <http://articulos.infojardin.com/huerto/cultivo-tomate-tomates.htm>

# **ANEXOS**

Representación del invernadero

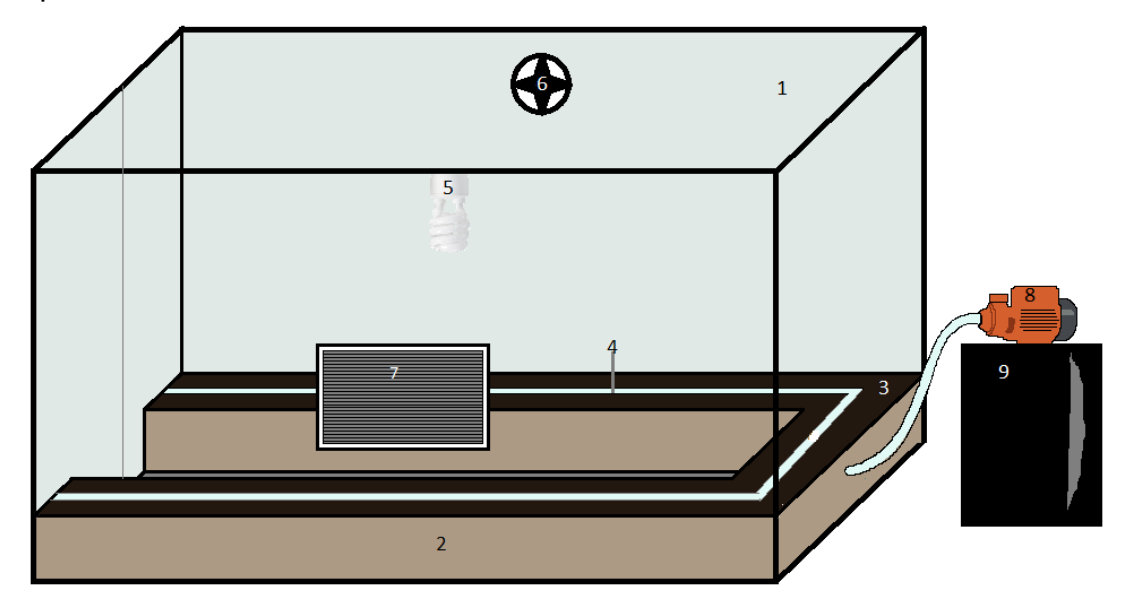

En la figura anterior se representa la estructura del huerto donde el:

- 1) Estructura forrada de nylon
- 2) Es el contenedor de la tierra
- 3) Tierra con abono de borrego
- 4) Tubería del sistema de riego
- 5) Lámpara para la iluminación
- 6) Ventilador para la oxigenación del ambiente
- 7) Aire acondicionado
- 8) Bomba de agua
- 9) Contenedor del agua.

# Diagrama de conexiones del PLC y sus elementos

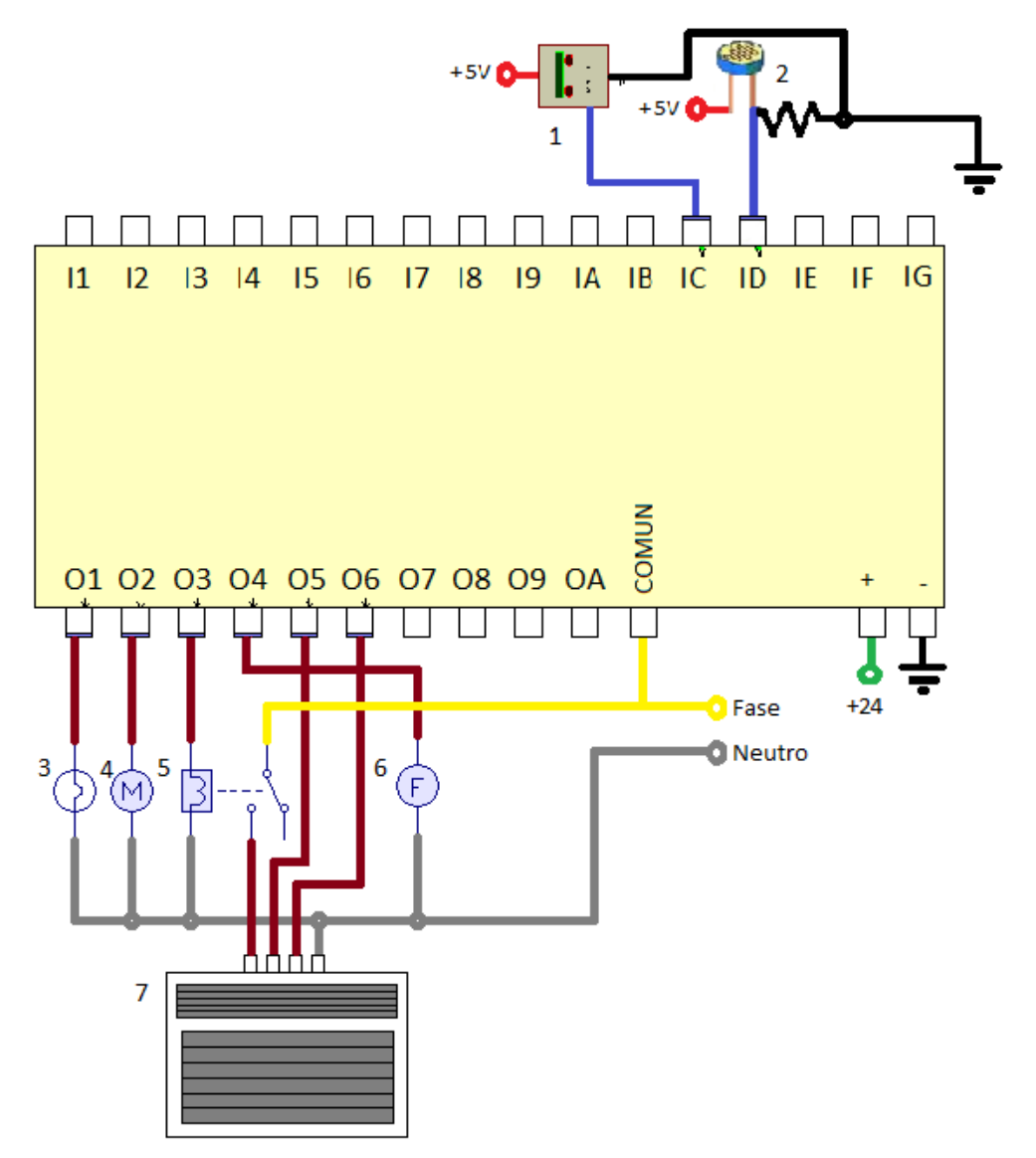

En la figura anterior muestra el diagrama de entradas y salidas del PLC con sus respectivos sensores y actuadores donde:

- 1) Es el sensor de temperatura LM35
- 2) Sensor de iluminación con LDR,
- 3) Lámpara ahorradora,
- 4) Motor de la bomba de agua
- 5) Relevador de potencia
- 6) Ventilador
- 7) Aire acondicionado.

Diagrama del programa del PLC

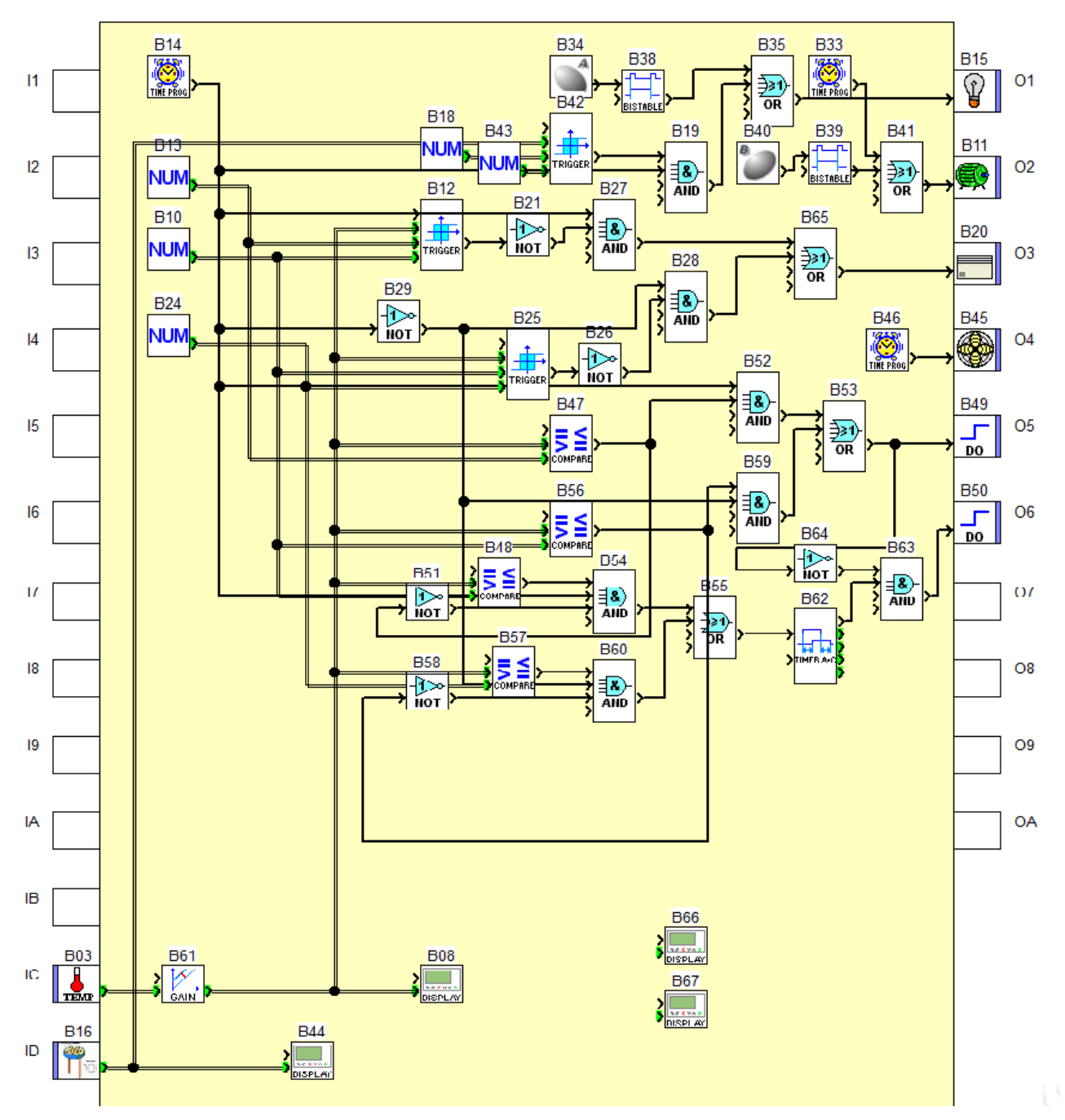

La figura anterior muestra la programación del PLC en lenguaje BDF.

# Fotos de la construcción del Invernadero

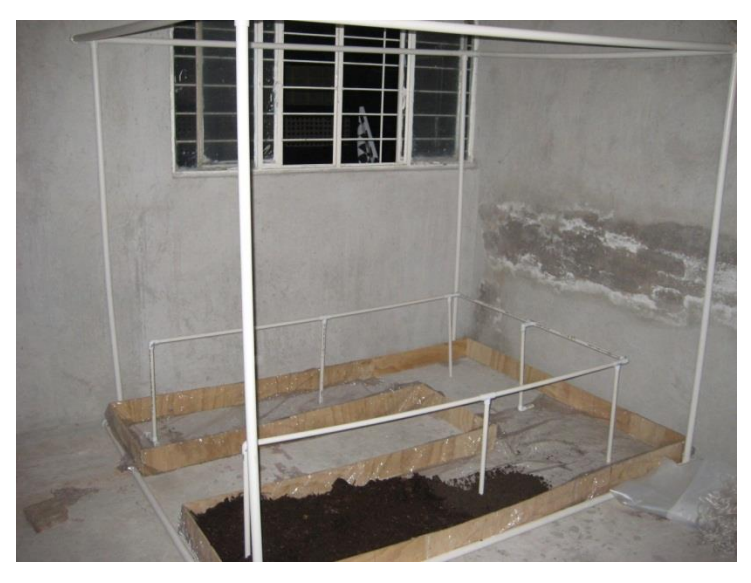

Estructura del principal del invernadero

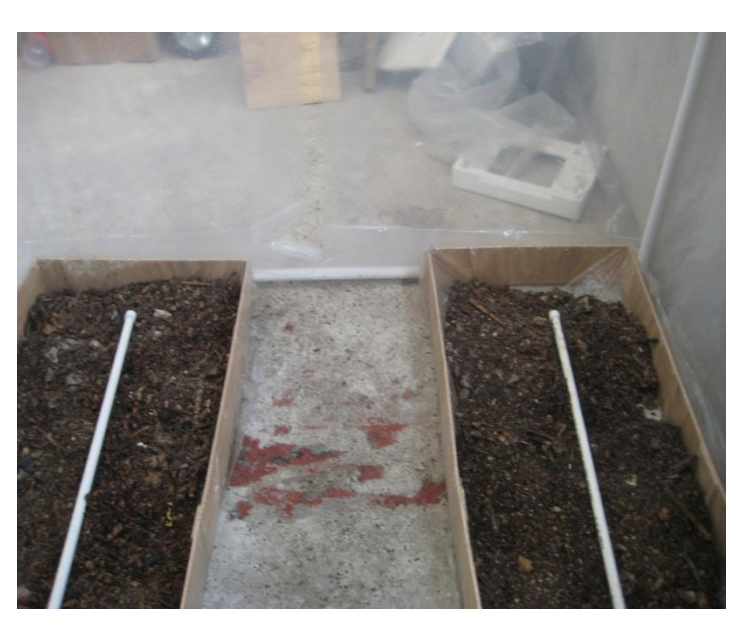

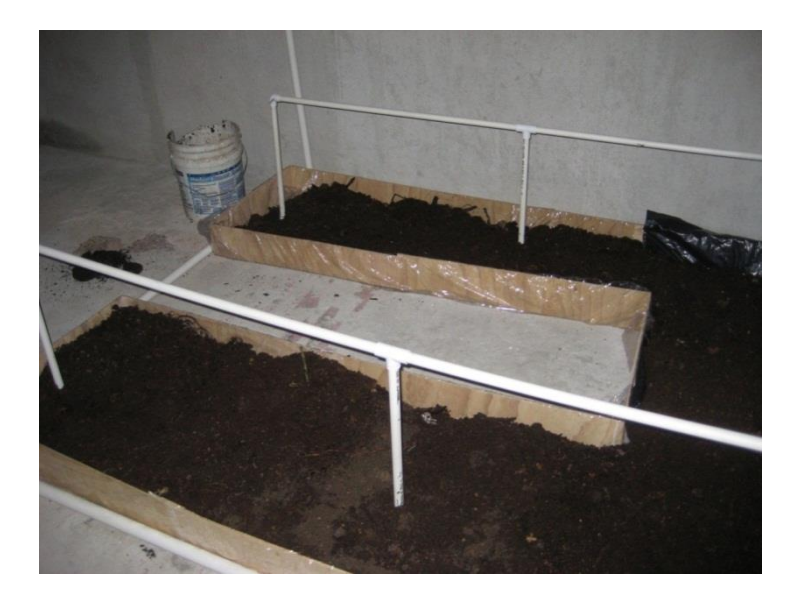

Tierra con abono de borrego

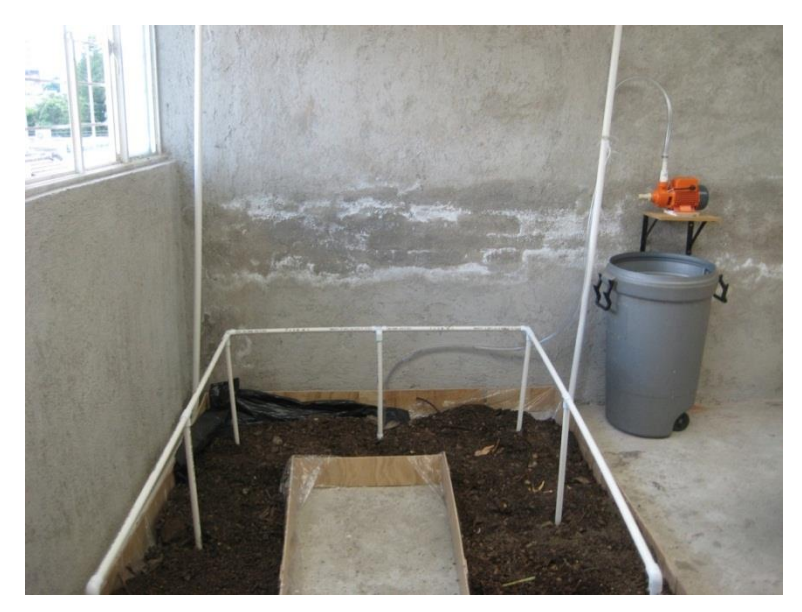

Estructura para el riego Estructura del sistema de riego fallido

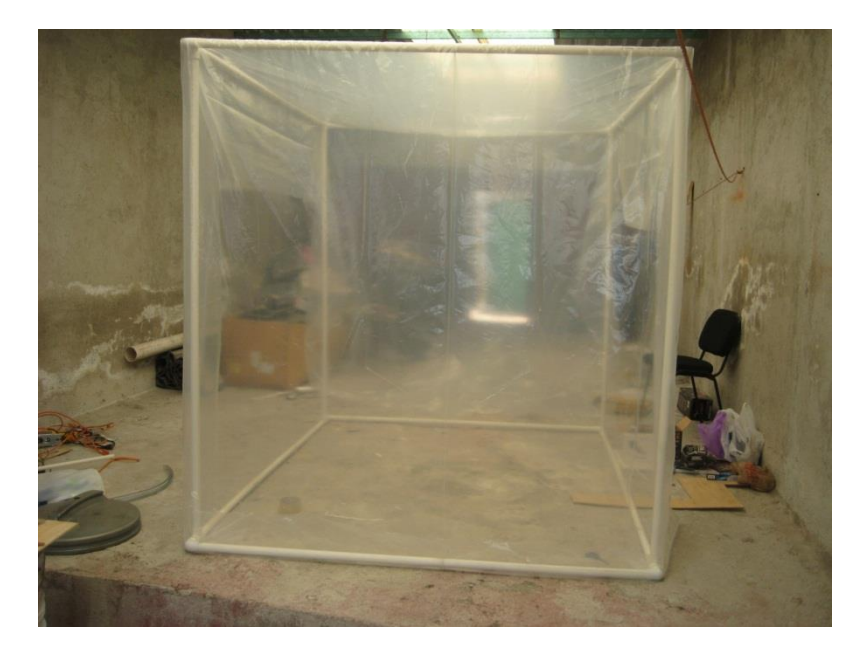

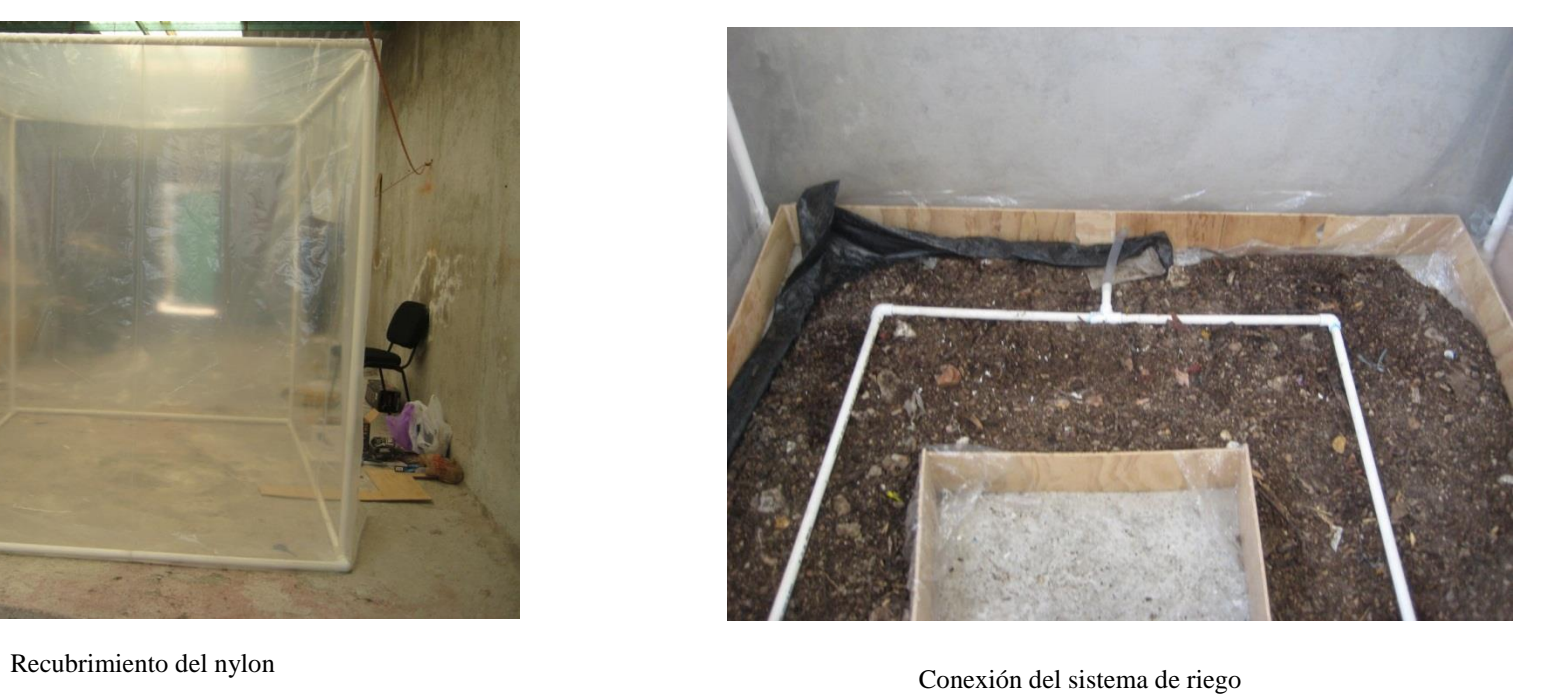

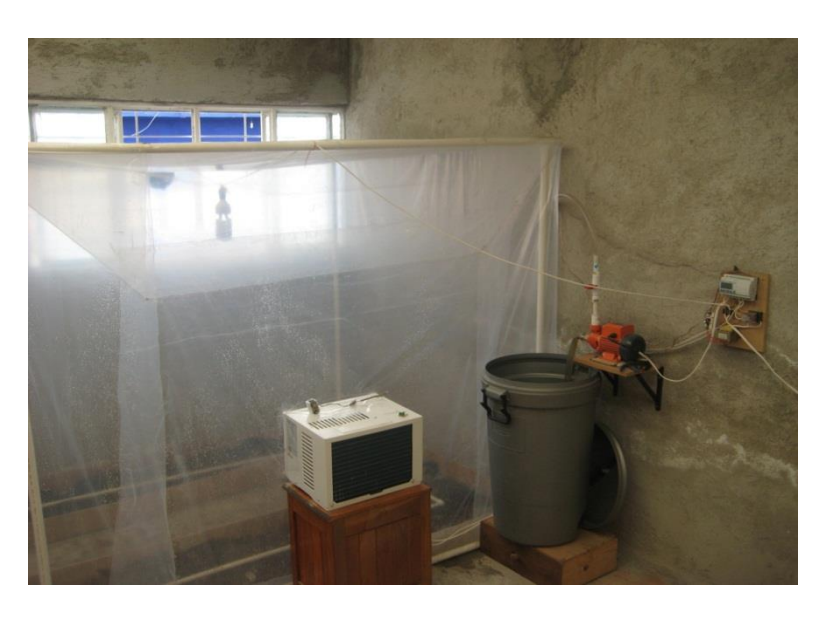

Invernadero con sus sistemas conectados Pruebas de control del AC

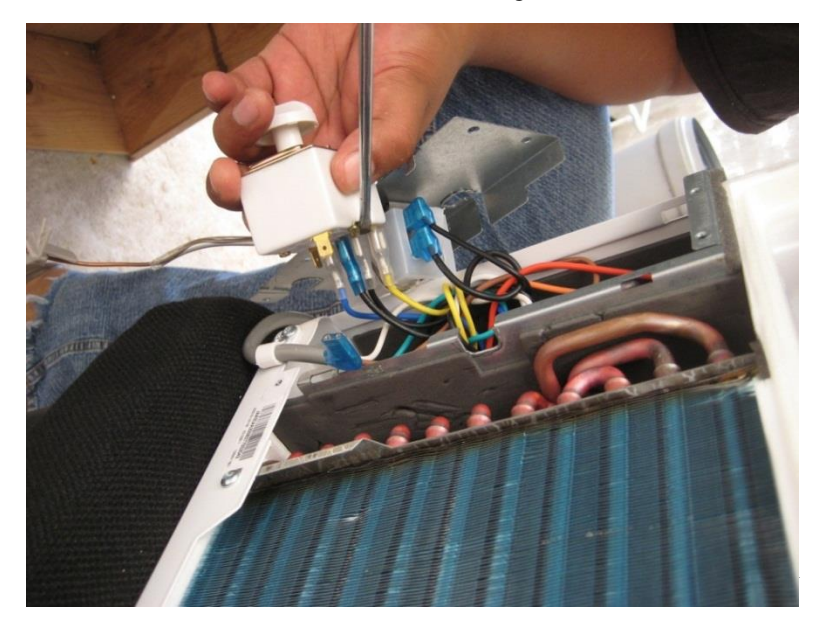

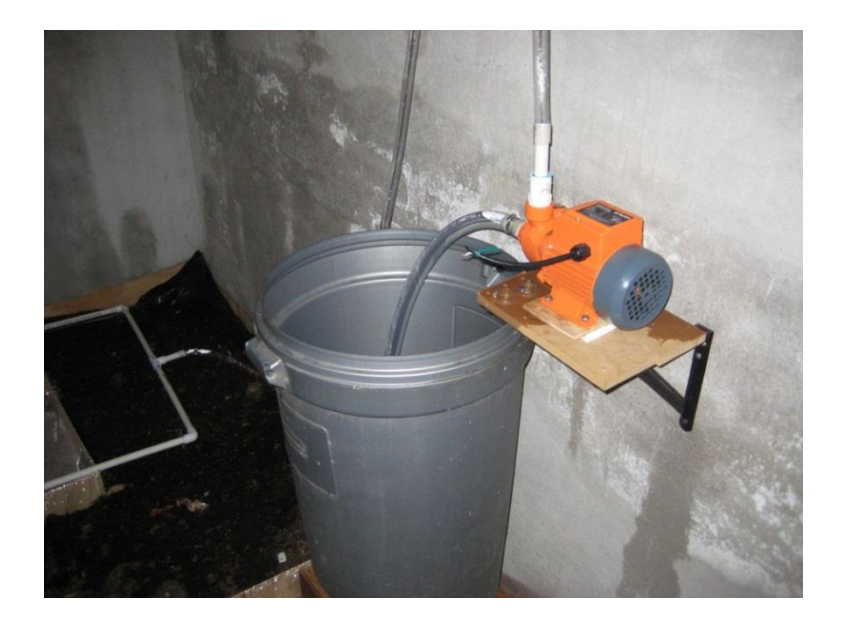

Bomba utilizada en el sistema de riego semillas de Tomate Saladet Semillas de Tomate Saladet

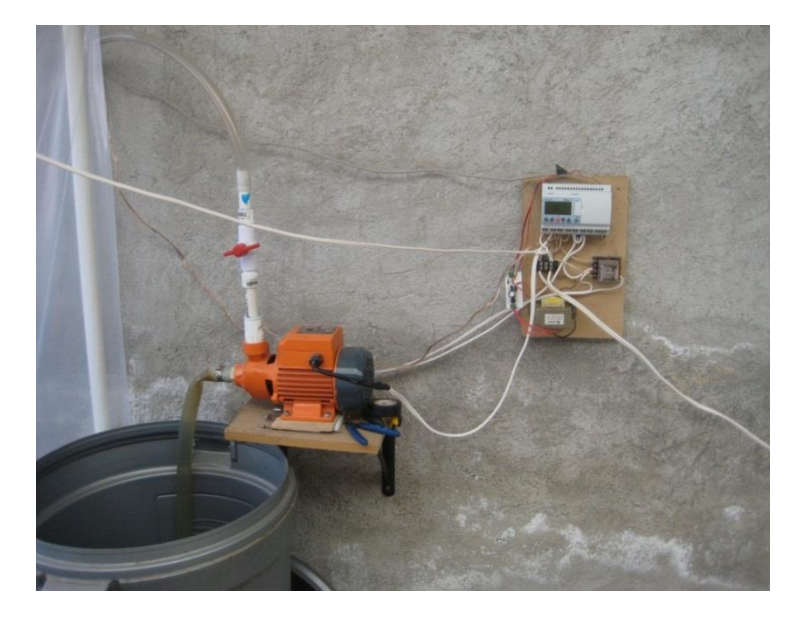

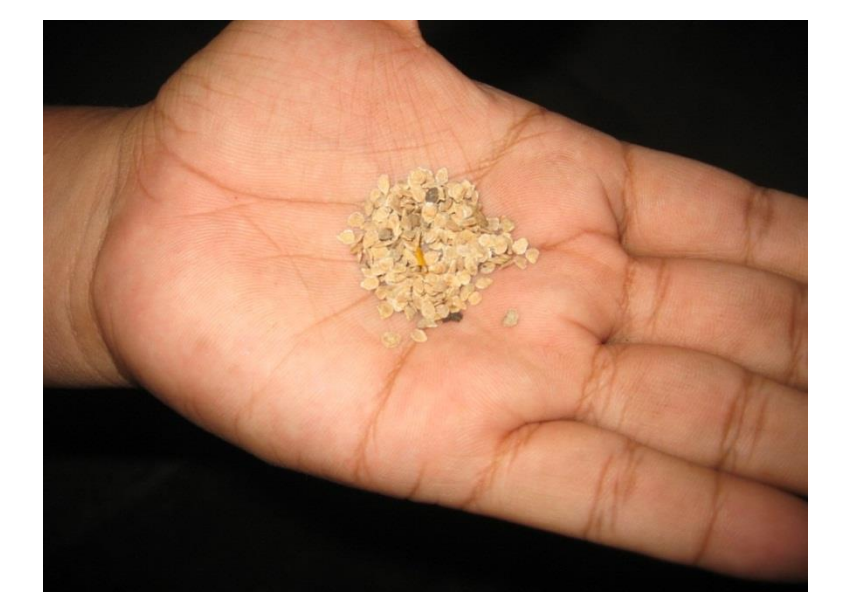

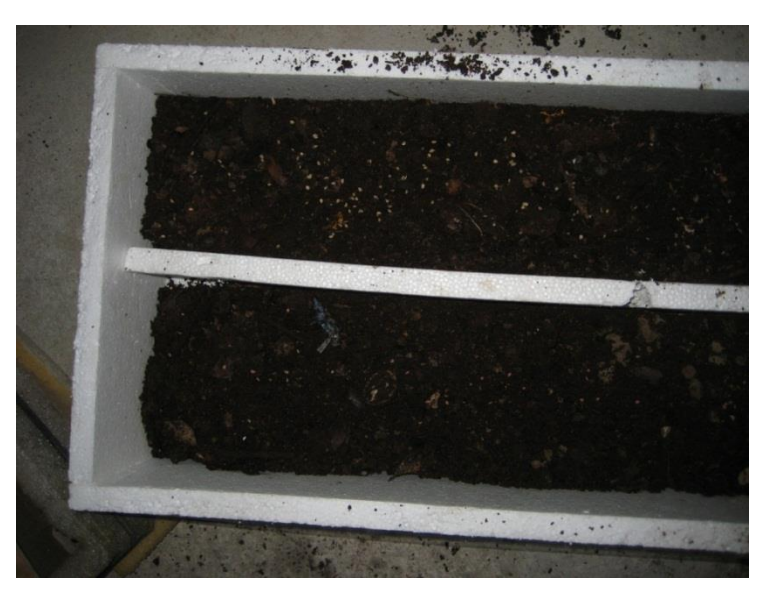

PLC conectado Almácigos de tomate